# 25+ Ways to Speed Up Elementor Website

Performance

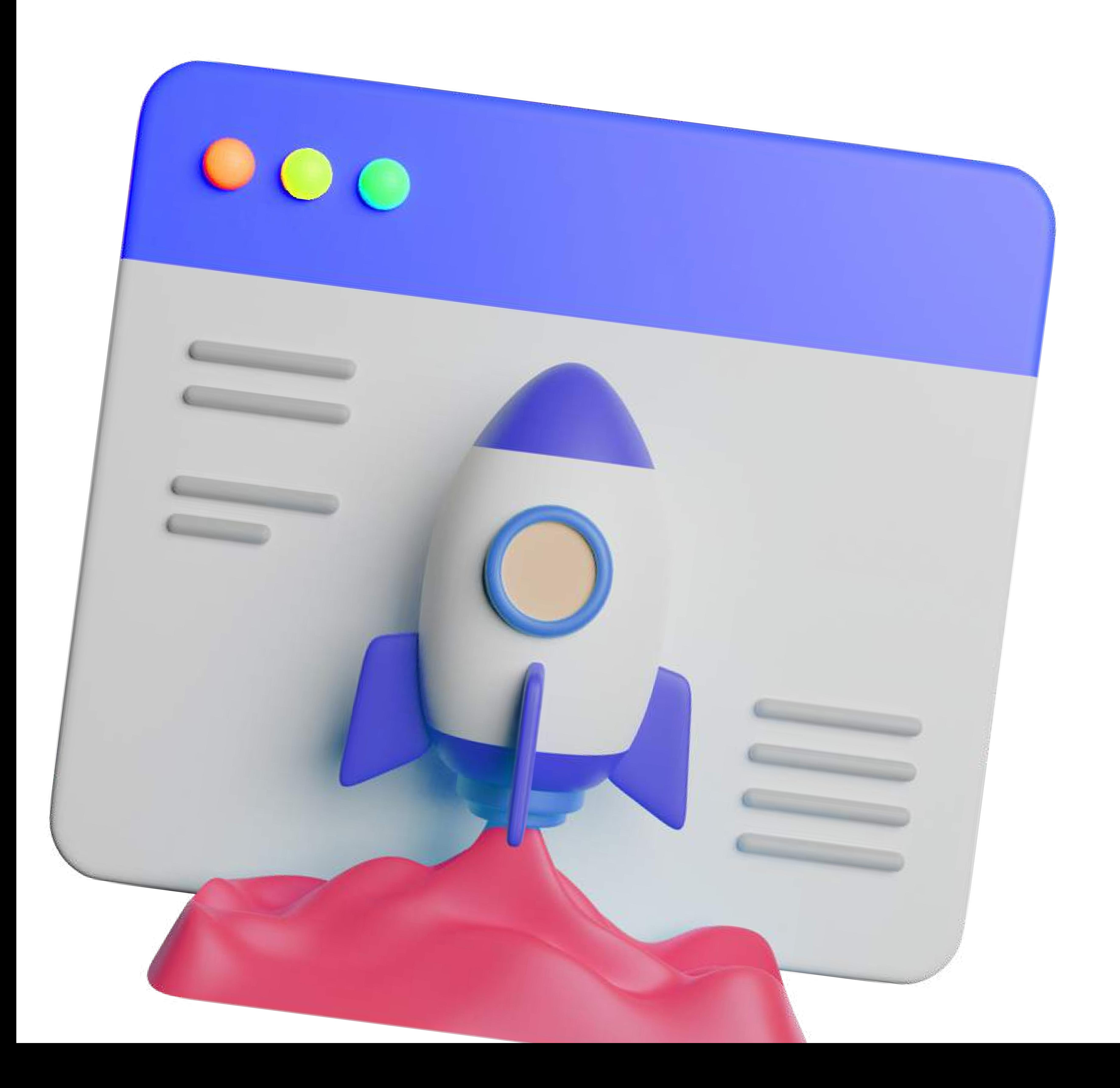

01

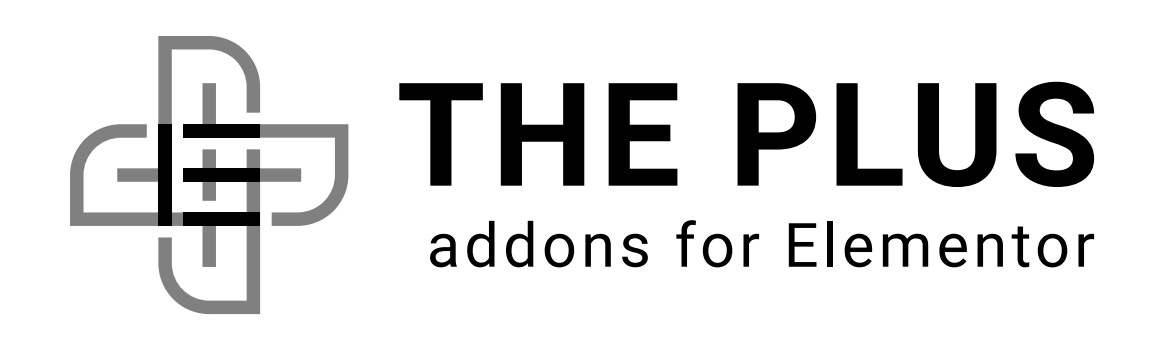

02

# Table Of Content

Why Is Elementor WordPress Site Speed Important?

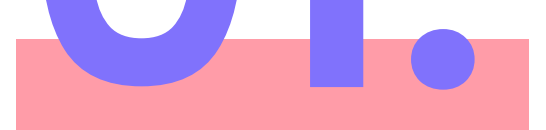

How To Optimize Your Elementor Website Performance? (25+ Effective Ways)

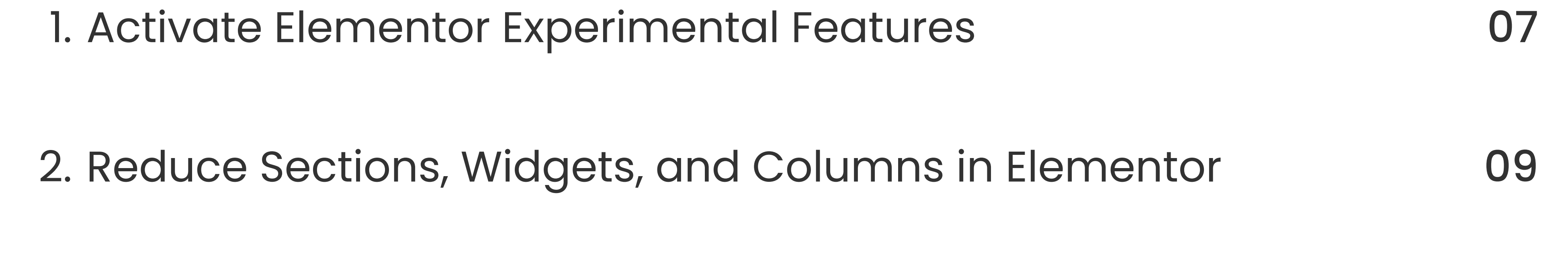

3. Choose the Perfect Hosting Provider 10

4. Use a Fast and Lightweight Theme 10

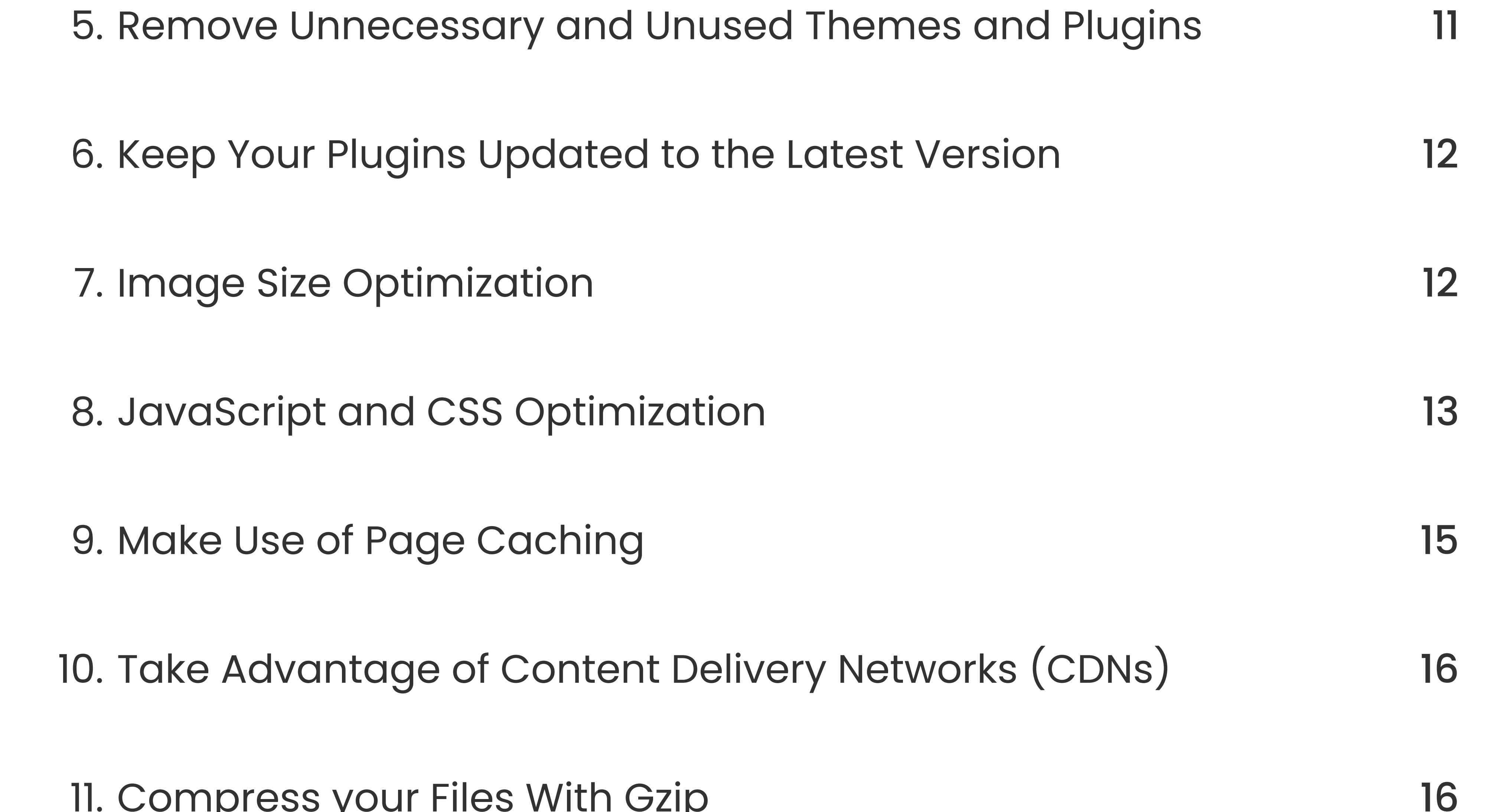

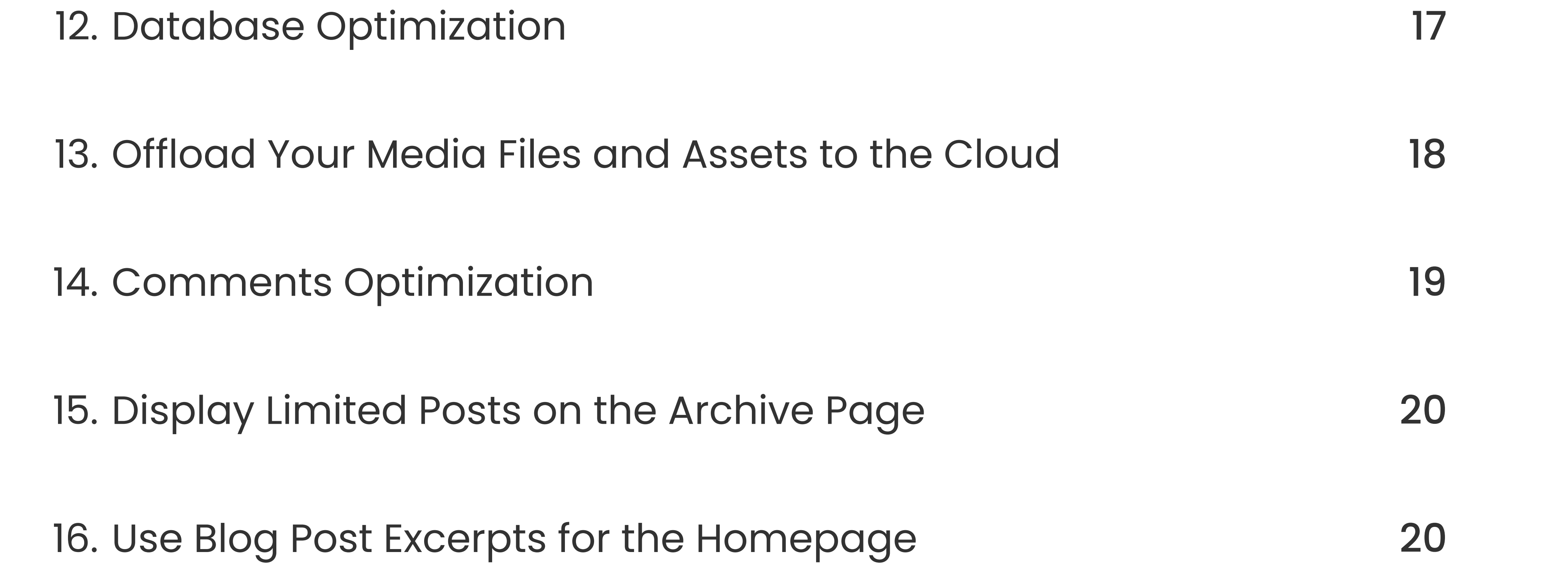

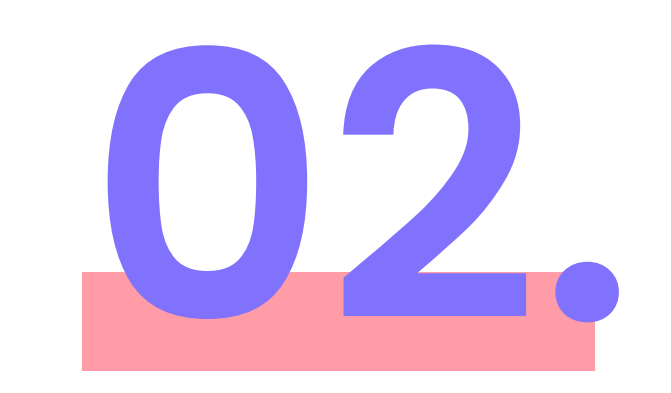

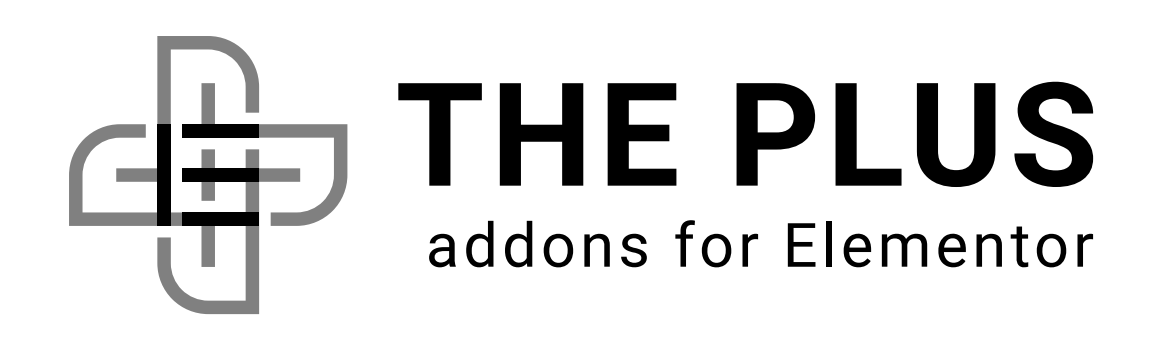

03

#### FAQs about Elementor Performance Optimization <sup>28</sup>

- Does using Elementor page builder slows down your website? 29
- How to speed up WordPress site with Elementor? 29
- How can I improve my Elementor performance? 29
- How to speed up Elementor website? 29
- Which Elementor theme is best for speed? 30
- How to make Elementor faster? 30

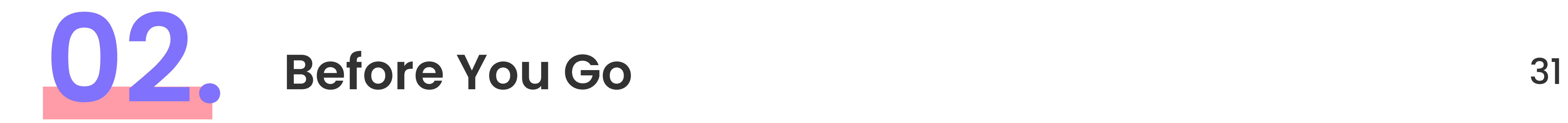

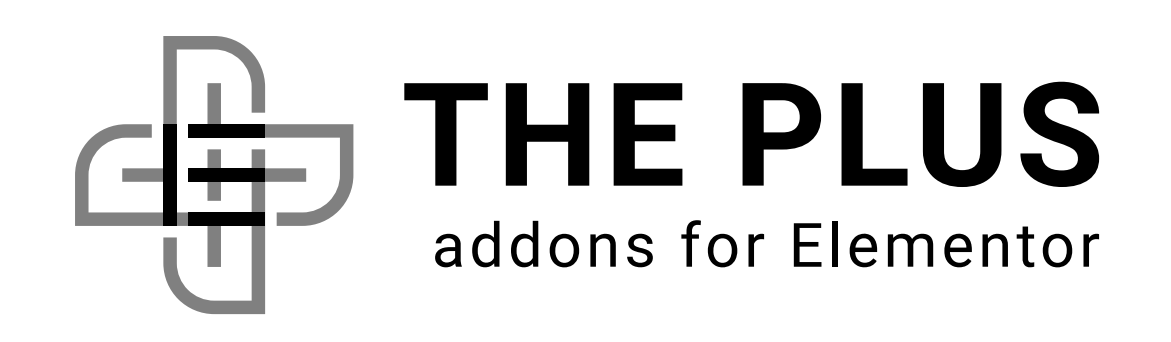

#### 17. Increase PHP Memory Limit 21

18. Update Your Site's PHP Version 22

19. Use Asynchronous Loading for Scripts and Stylesheets 22

20. Disable Hotlinks for Media 23

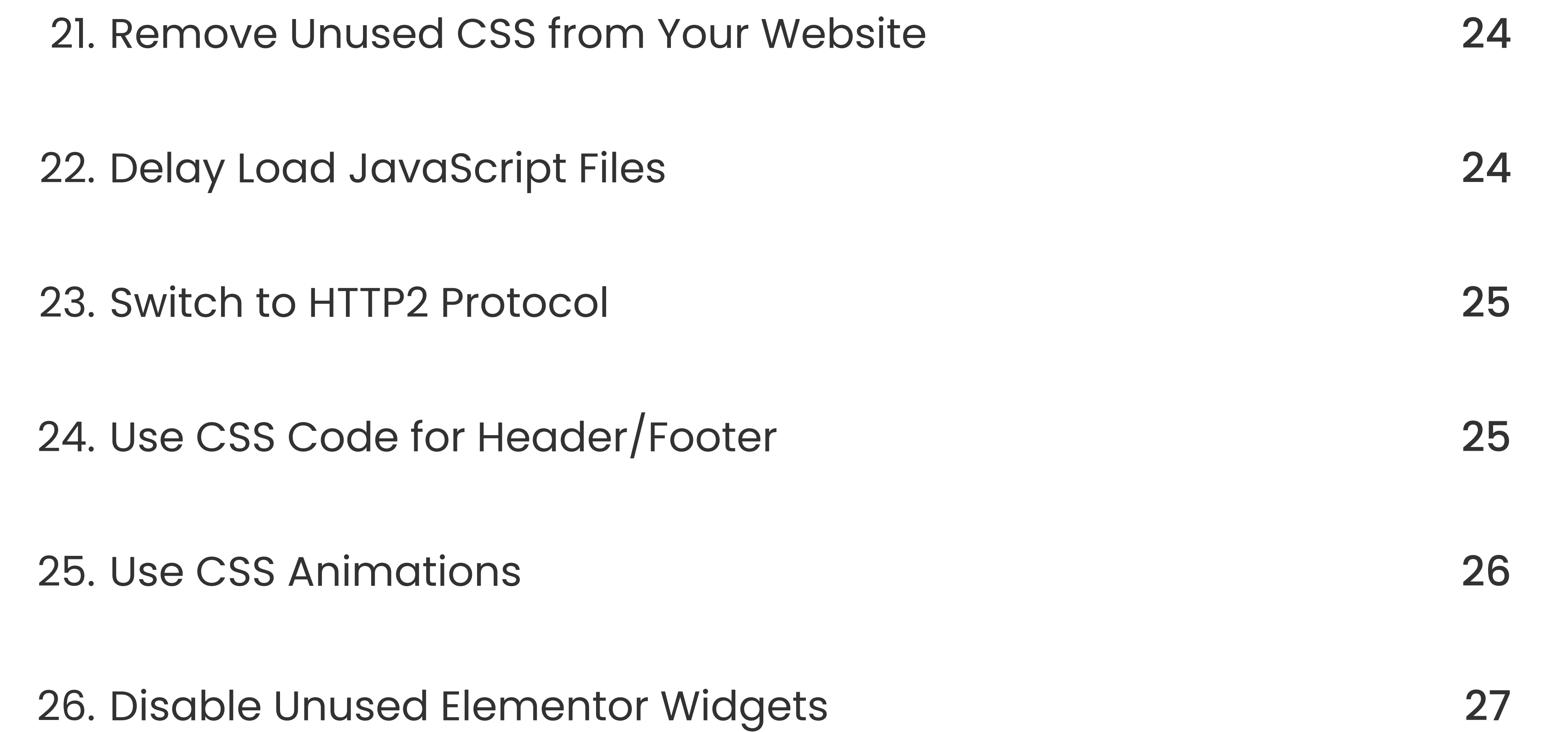

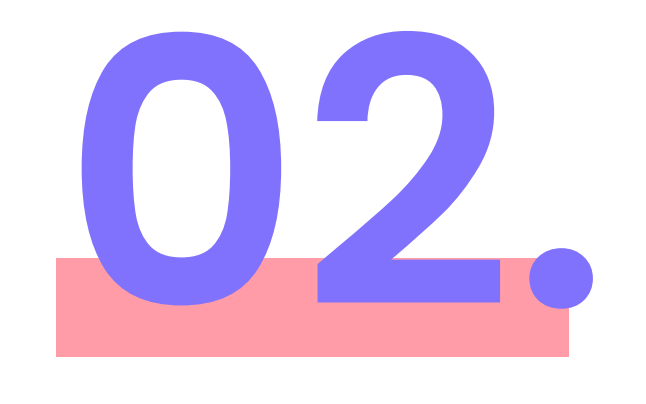

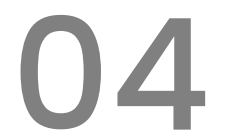

# Why Is Elementor

# WordPress Site

# Speed Important?

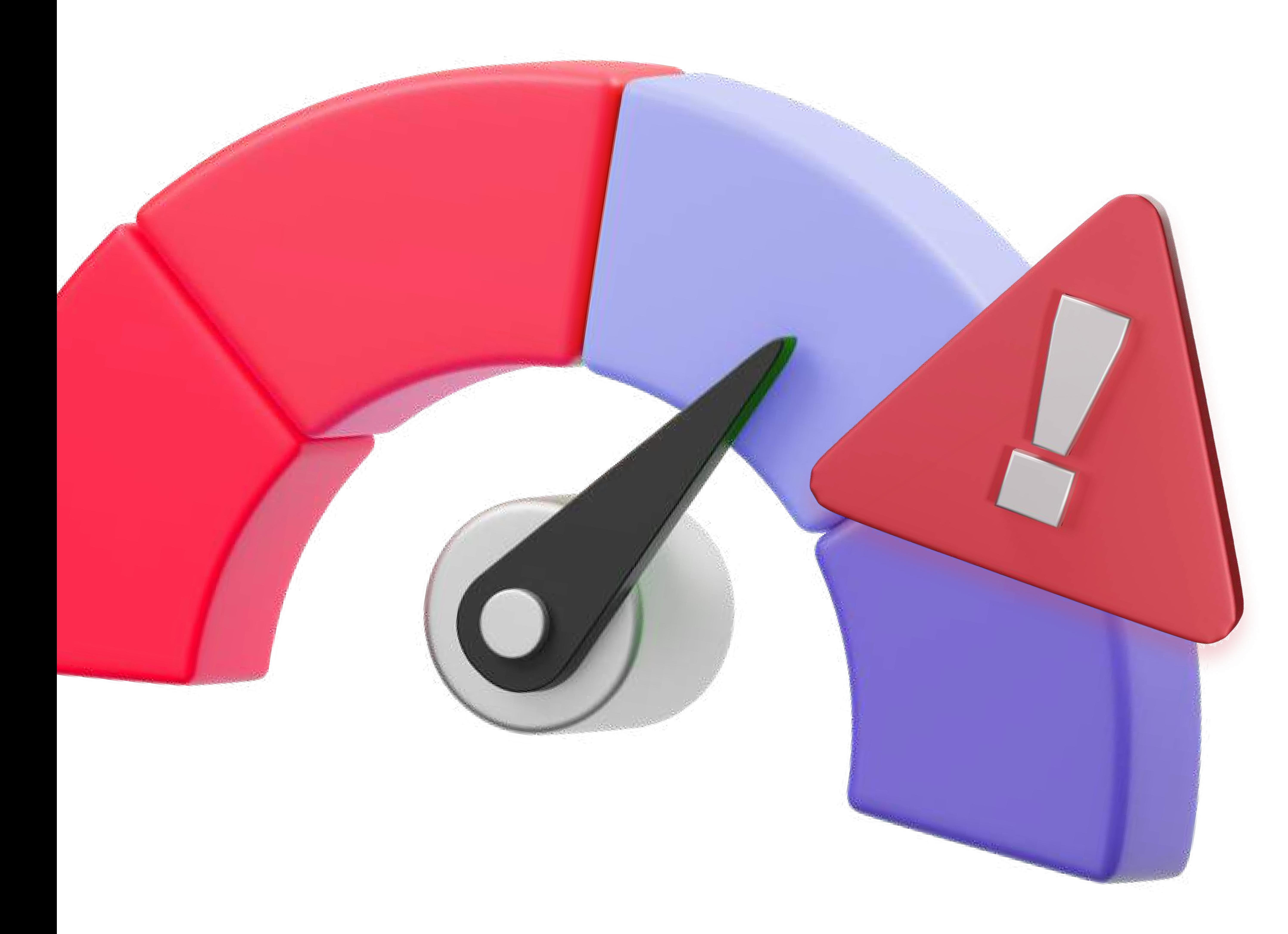

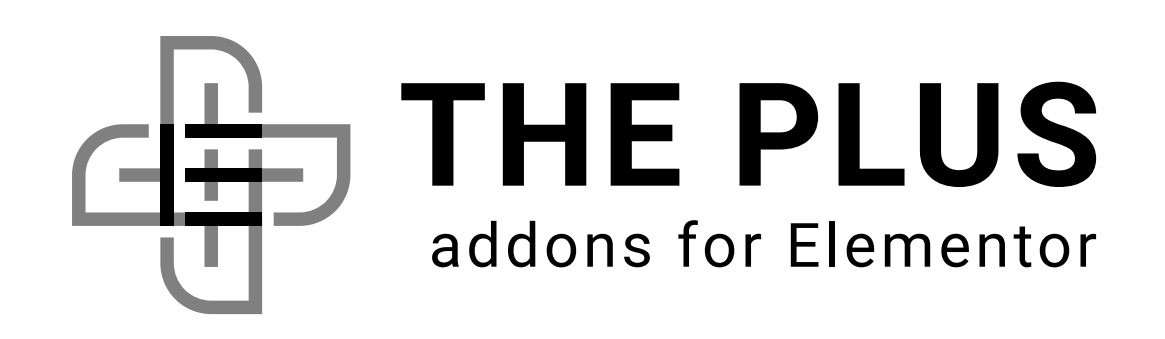

The importance of Elementor WordPress site speed lies in its impact on user experience, search engine rankings, and overall website performance.

We all know how frustrating a slow-loading website can be, especially on mobile devices. It would lead to an increase in bounce rates and affect conversions.

In fact, search engines like Google consider website speed as a ranking factor, meaning a slow website may rank lower in search results.

Therefore, optimizing Elementor's website speed is crucial to ensure the following:

# Positive user experience

# Improve search engine visibility

A fast-loading Elementor website helps visitors navigate easily and find the information they need quickly, leading to higher engagement and reduced bounce rates.

A fast-loading Elementor website helps visitors navigate easily and find the information they need quickly, leading to higher engagement and reduced bounce rates.

Why Is Elementor WordPress Site Speed Important?

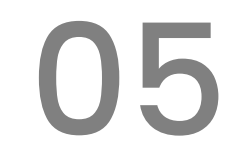

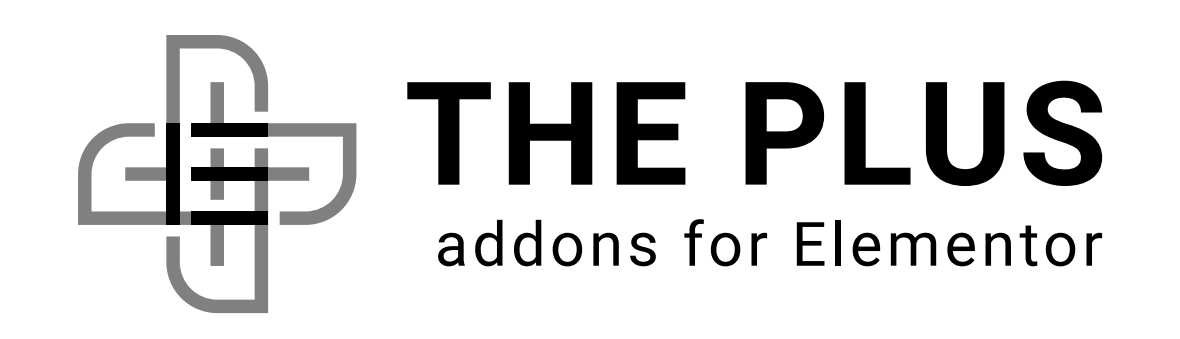

06

# How To Optimize

# Your Elementor

# Website

# Performance?

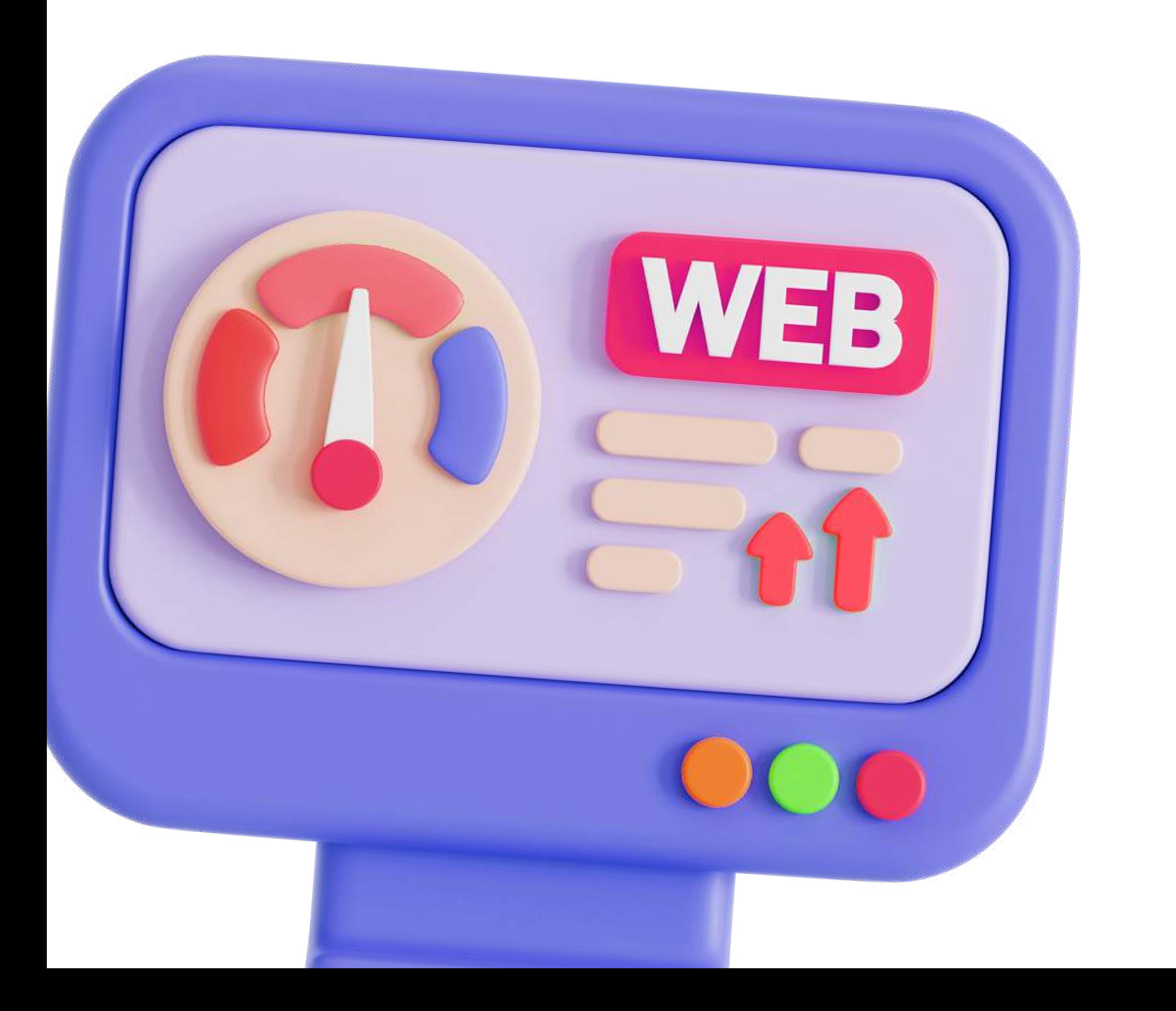

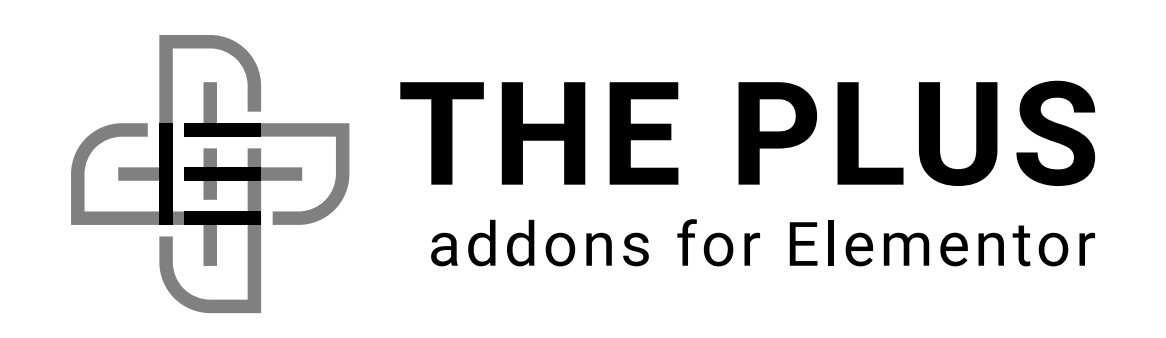

Elementor is dedicated to improving its platform's speed, with a focus on optimizing performance. One way of the many ways to speed up Elementor websites is by enabling experimental features.

Here are a few settings you can make right now in your WordPress dashboard –

The Swap option instructs the browser to display a fallback font (such as Arial or Times New Roman) while the requested font is being loaded.

Once the requested font is loaded, the browser will swap the fallback font with the requested font.

Go to Elementor > Settings and then click on Advanced. Scroll down to the Google Fonts Load option, and choose Swap. And in Load Font

#### Awesome 4 Support option, choose No.

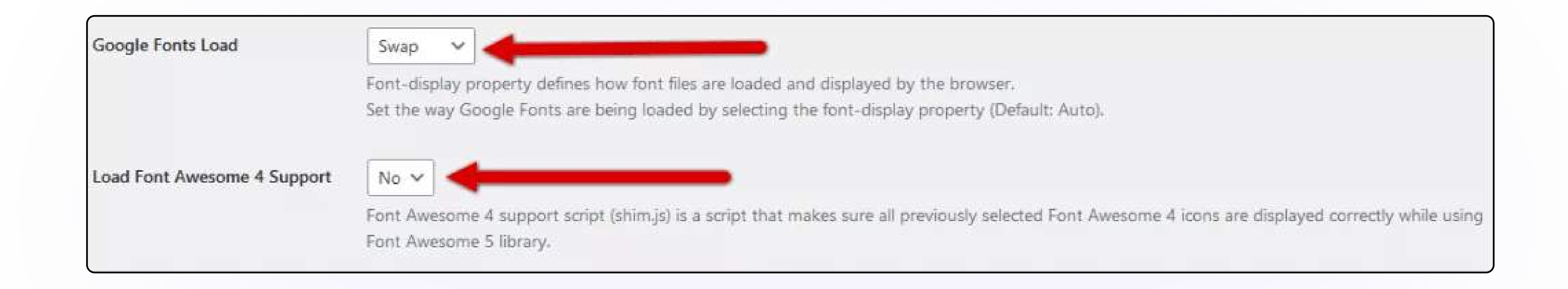

### Step -1 Go to Elementor > Settings and then click on Advanced.

It also ensures that the text remains visible and readable even if there is a delay in loading the requested font.

Load Font Awesome 4 Support is an Elementor setting that loads Font Awesome 4 icons on your website. This can impact loading times as it adds additional resources to be loaded.

How To Optimize Your Elementor Website Performance?

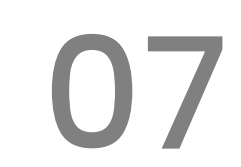

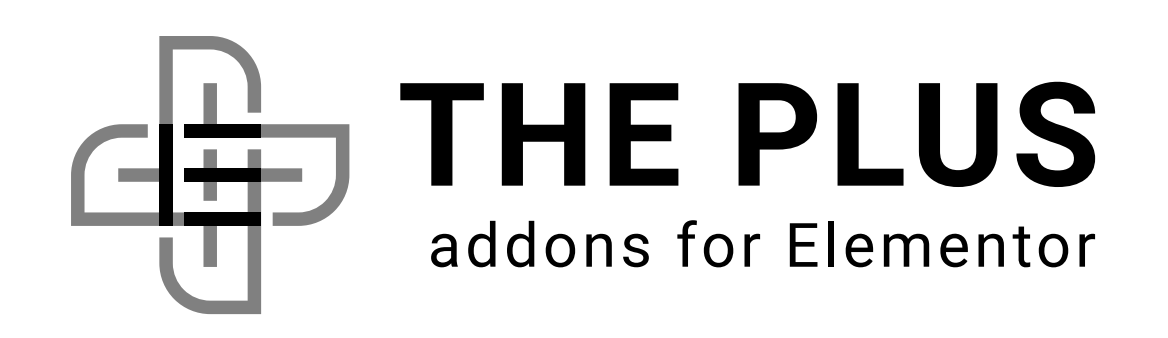

# 1. Activate Elementor Experimental Features

It is recommended to choose the "No" option, as Font Awesome 5 icons are already included in Elementor by default.

Font Awesome 4 is an older version that may not be updated or maintained, and choosing "No" can help improve website performance and speed.

Scroll down to the Stable Features section and activate the following options.

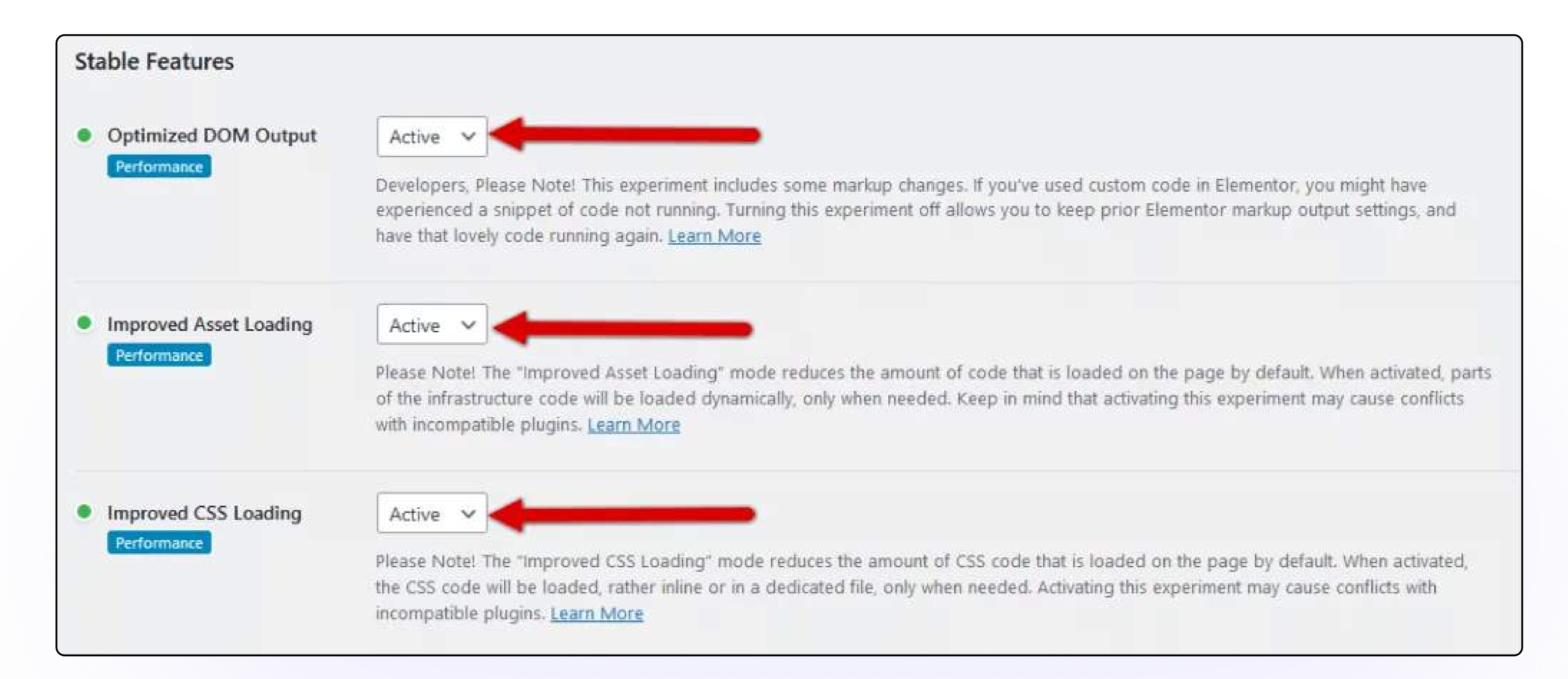

- Optimized DOM Output By reducing the number of wrapper elements present in Elementor's HTML, the optimized DOM output experiment seeks to improve performance.
- Improved Asset Loading By loading parts of the infrastructure JS feature sianificantly reduces the JS file size. code only when needed on the page, the improved asset loading
- Improved CSS Loading By reducing the amount of unused CSS

generated by the pages by adding the Conditional and Inline CSS Load Experiment, the improved CSS loading feature aims to achieve faster page loading speed.

How To Optimize Your Elementor Website Performance?

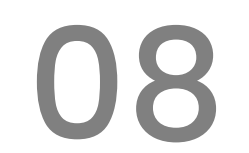

### Step -2 Next, Go to the Features tab.

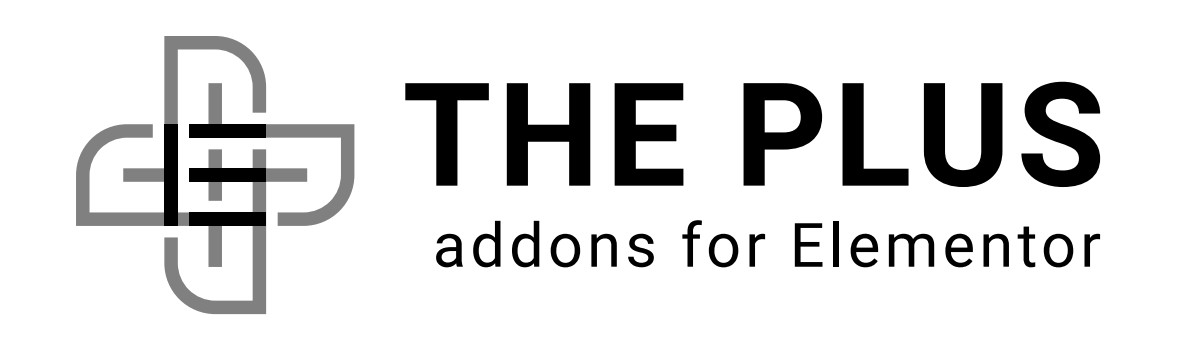

# 2. Reduce Sections, Widgets, and Columns in Elementor

Use fewer sections, widgets, and columns when designing your website with Elementor. The page size can increase because of this, causing the website to run inefficiently and slowly.

When designing layouts, try using a single section and row per object you wish to add to your website. And use margins and padding as well to structure the elements.

When designing layouts, try using a single section and row per object you wish to add to your website. And use margins and padding as well to structure the elements.

Check out this video tutorial on Elementor Optimization to better understand this point.

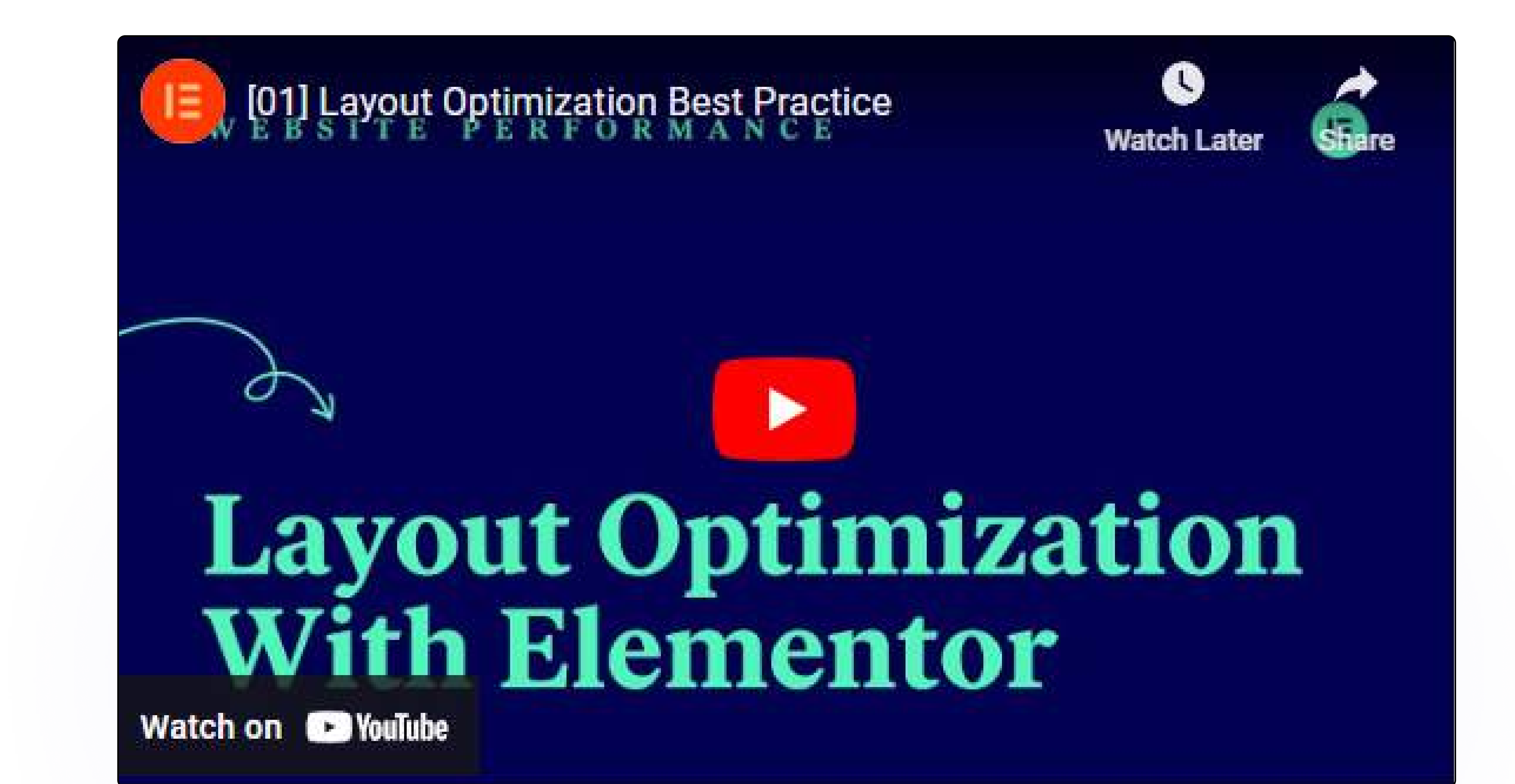

#### YouTube Link -<https://youtu.be/vBAKGupM0co?si=j4uiBn5ctsBxk04W>

How To Optimize Your Elementor Website Performance?

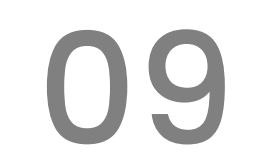

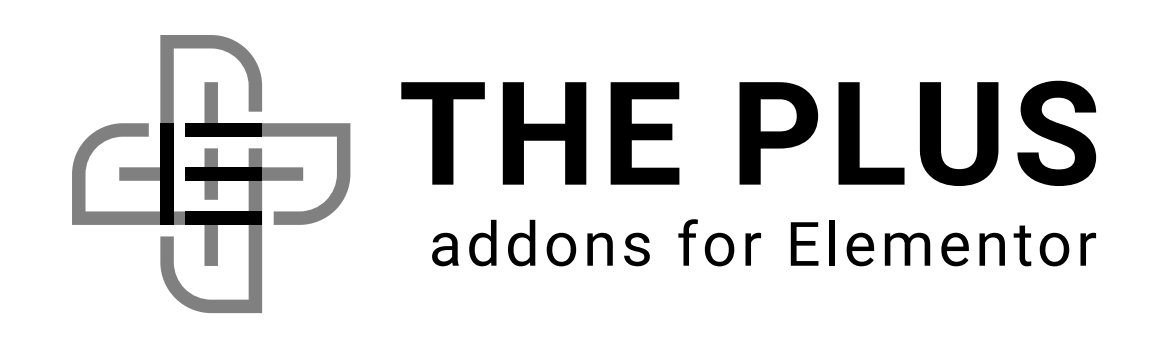

## 3. Choose the Perfect Hosting Provider

#### Theme

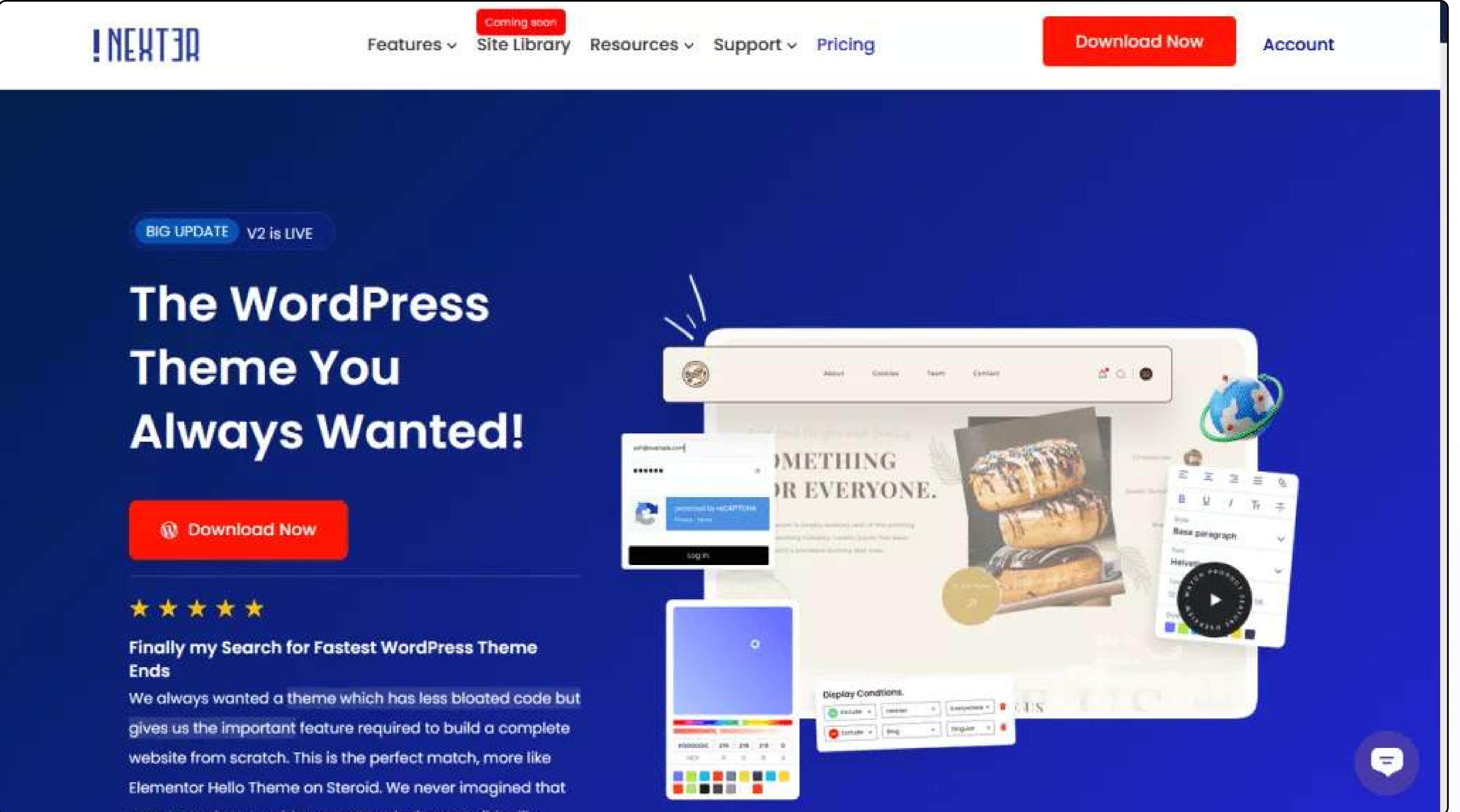

It is important to choose a good hosting provider for your website, as shared hosting or slow servers can really slow down your website.

It doesn't matter whether you use Elementor or another page builder. If your host isn't good enough, your site will suffer.

We highly recommend CloudWays for a faster and more reliable hosting solution. Butif you're looking for a reasonable alternative, Hostinger is also a good option.

# 4. Use a Fast and Lightweight

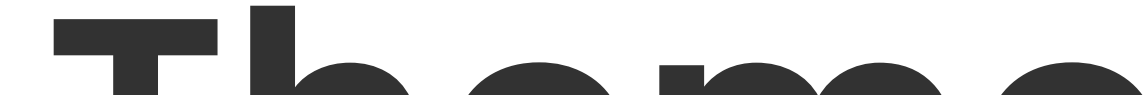

Using a fast and lightweight theme is an effective way to boost the performance of your Elementor website.

How To Optimize Your Elementor Website Performance?

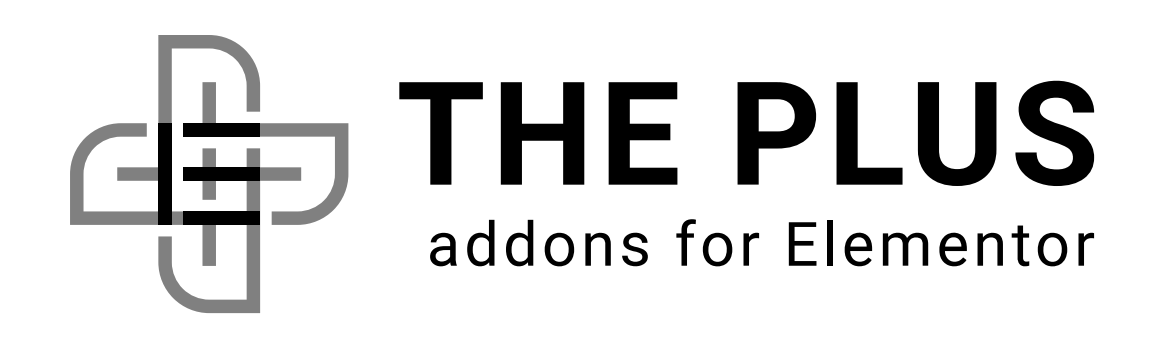

By selecting a theme that is optimized for speed and performance, you can help your website load quickly and efficiently, improving the user experience and potentially boosting search engine rankings.

Keeping these factors in mind, we highly recommend using the <u>Nexter theme</u>. This theme is incredibly fast as its core files are less than 20 KB in size, making loading times much faster.

# 5. Remove Unnecessary and Unused Thenes and Plugins

The ideal theme should also be highly customizable, allowing you to create a unique website that meets your specific needs and preferences.

Are you looking for a faster alternative to the Hello Elementor theme? Check out our list of the [fastest Hello Elementor Theme Alternatives.](https://theplusaddons.com/blog/best-hello-elementor-theme-alternatives/)

How To Optimize Your Elementor Website Performance?

While choosing the best hosting provider and using a lightweight theme will help significantly improve your Elementor website performance, removing unnecessary

and unused themes and plugins is equally important.

Every theme and plugin you install on your website can potentially slow it down as they add extra code and functionality that needs to be loaded.

Removing any themes and plugins that you are not using can help to reduce the size of your website leading to faster load times and a better user experience.

You should be careful when removing themes and plugins, as some may be required by other plugins or customizations.

That is why it's always a wise idea to create a backup of your website before making any significant changes to your theme or plugin configuration.

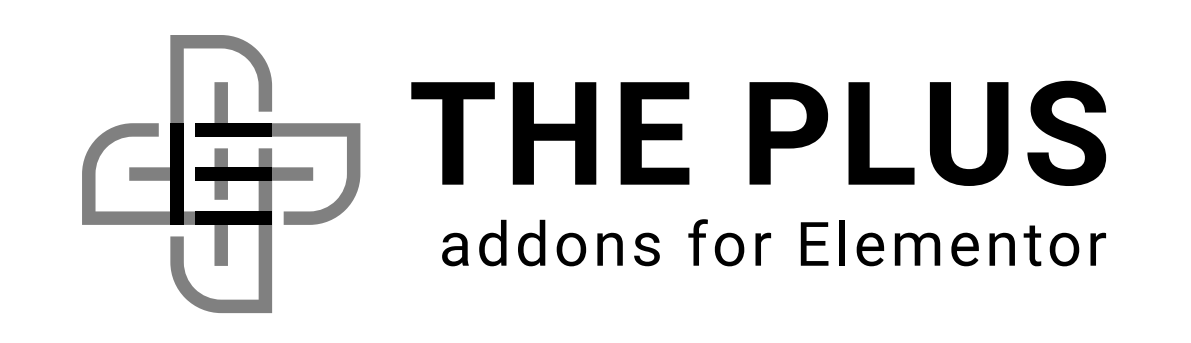

Plugin updates often include bug fixes, security patches, and performance improvements that can help to improve your website's speed and stability.

# B, Image Size Optimization

That is why keeping your plugins updated to the latest version is an important way to boost the performance of your Elementor website.

Outdated plugins can not only cause performance issues but can also pose a security risk to your website. Hackers often exploit vulnerabilities in outdated plugins to gain access to websites and compromise user data.

By keeping your plugins updated to the latest version, you can protect your website from these security threats and ensure the safety of your users' data.

As an additional measure, you can make use of security pluains. Check out the Best [WordPress Security Plugins](https://theplusblocks.com/blog/best-wordpress-security-plugins-to-protect-your-site/) to Protect Your Site.

Optimizing the image size is a critical aspect of website performance and can significantly affect your Elementor website's loading time.

Images are often the largest files on a web page and can take longer to load than any other element.

#### There are a variety of techniques for optimizing images, such as:

• Resizing images to the correct dimensions for their intended use can significantly reduce their file size.

How To Optimize Your Elementor Website Performance?

Are you looking for a faster alternative to the Hello Elementor theme? Check out our list of the [fastest Hello Elementor Theme Alternatives.](https://theplusaddons.com/blog/best-hello-elementor-theme-alternatives/)

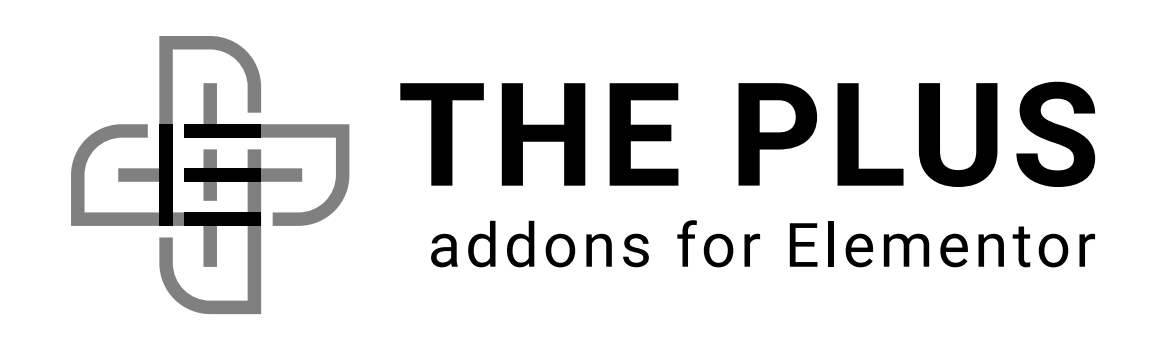

## 6. Keep Your Plugins Updated to the Latest Version

JavaScript is commonly used to add dynamic functionality and interactivity to WordPress websites, and CSS is used to define the visual style and layout of web pages.

Both are equally important. However, poorly optimized JavaScript and CSS code can slow down your Elementor website, leading to longer load times and a poorer user experience.

That is why optimizing them is important. We recommend using [Autoptimize](https://wordpress.org/plugins/autoptimize/) plugin for this.

# JavaScript and CSS

## Optimization

#### step -1 Go to Settings > Autoptimize

In the JS, CSS & HTML tab, under JavaScript Options, tick the first two checkboxes - "Optimize JavaScript Code?" and "Aggregate JS-files?".

How To Optimize Your Elementor Website Performance?

Here are the settings you need to apply once you have installed and activated this plugin:

#### Step -2 In the JS, CSS & HTML tab, under JavaScript Options,

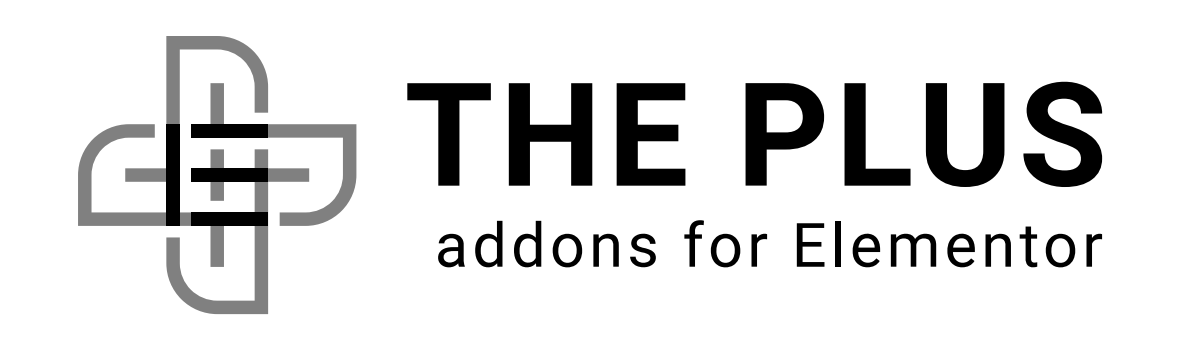

- Compressing images can help to reduce the file size further without sacrificing image quality.
- Lazy loading can improve website performance by only loading images when they are needed rather than loading all images on a page at once.

Pluginslike **Smush** and **ShortPixel** can help you with image optimization.

14

#### Step -2 Next, scroll down to the CSS

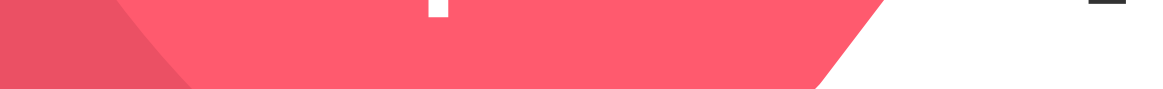

#### Options,

Next, scroll down to the CSS Options, tick the first three checkboxes – "Optimize CSS code?", "Aggregate CSS-files?" and "Also aggregate inline CSS?"

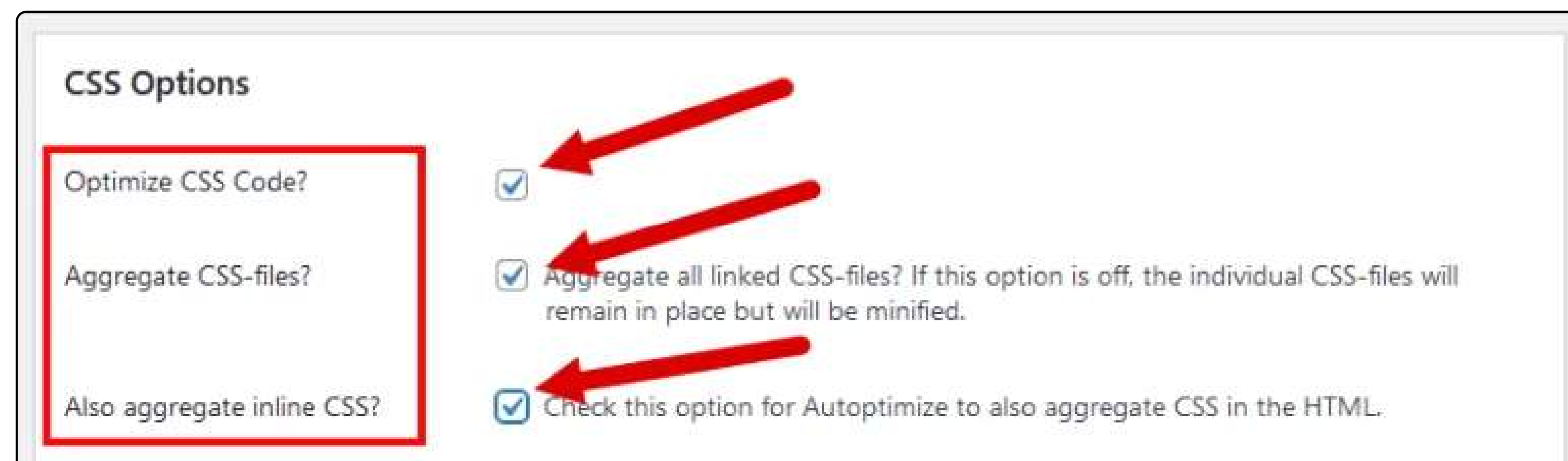

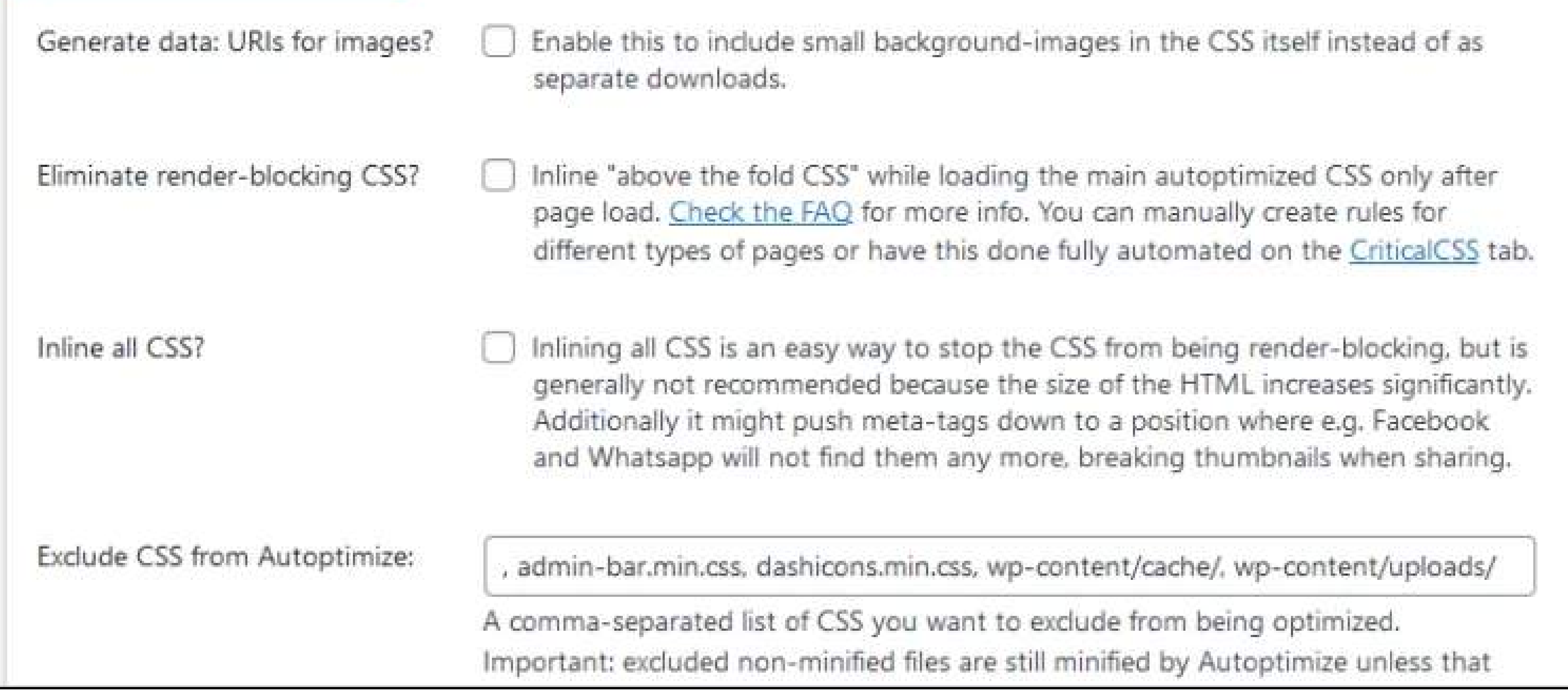

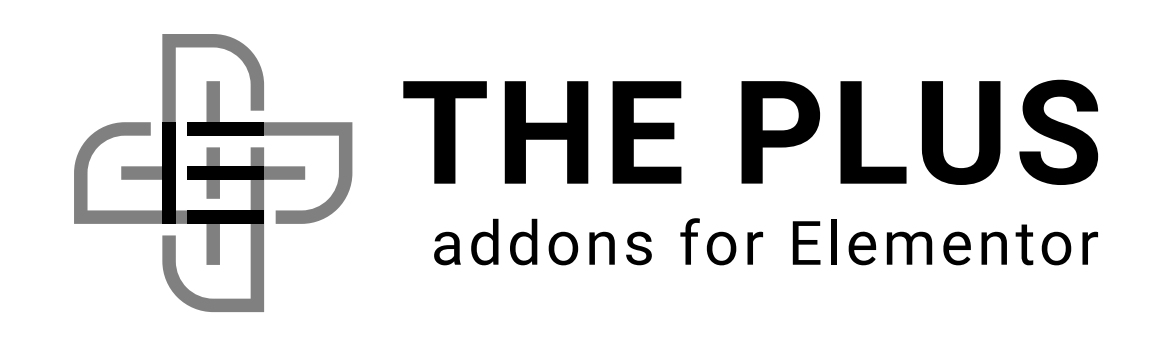

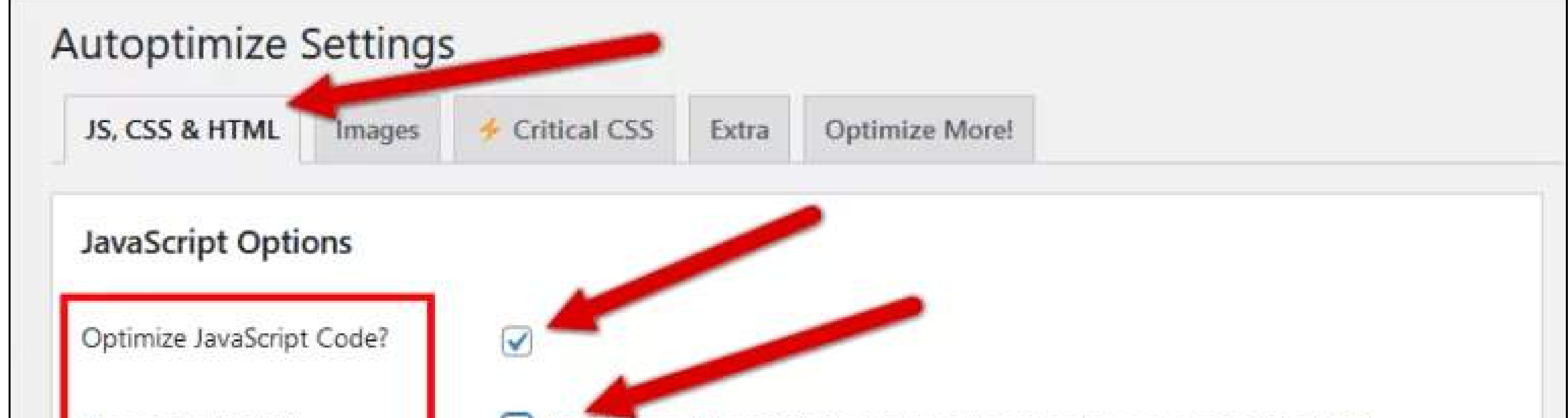

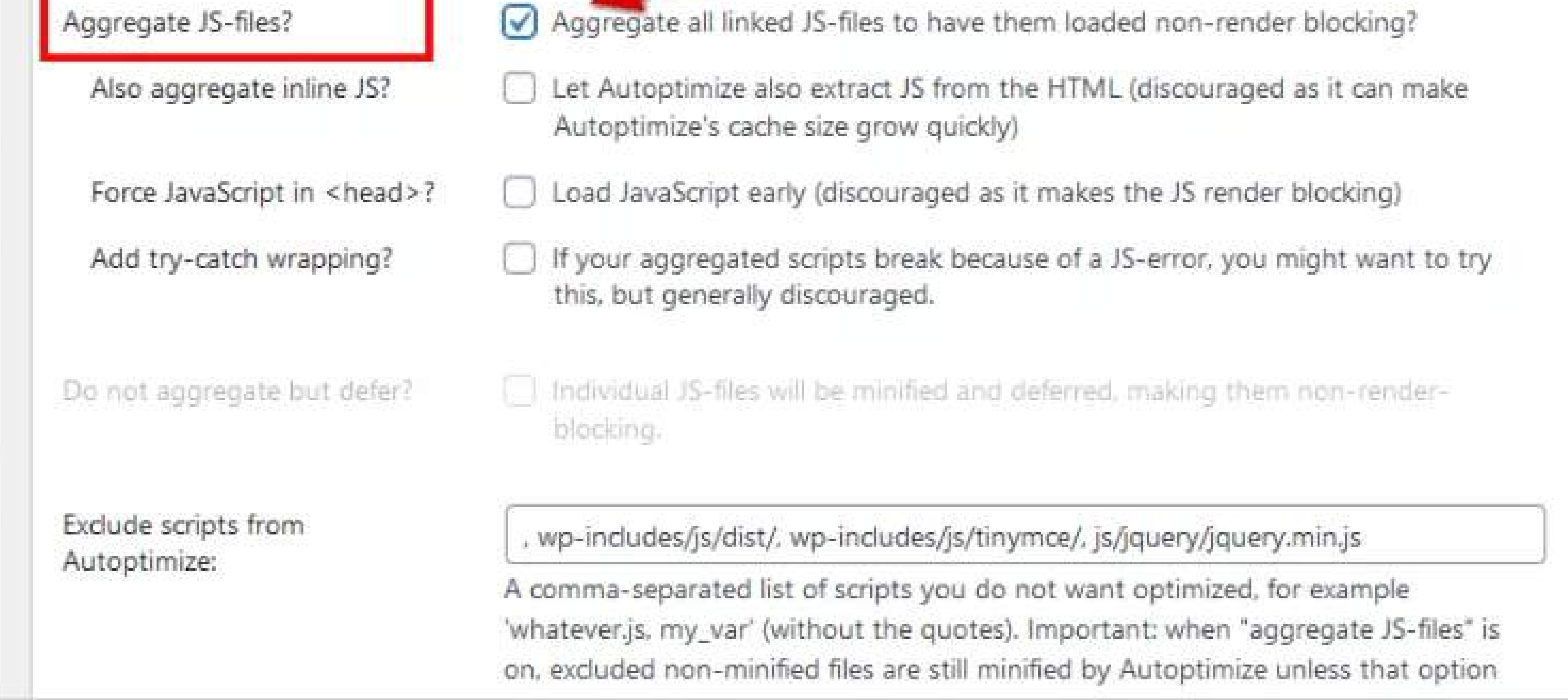

The use of page caching can also boost the performance of your Elementor website.

The purpose of page caching is to store a copy of your website's pages in a cache so they can be quickly retrieved and served to visitors without having to generate a new page each time.

This can reduce the load on your server and improve your website's speed and performance. One of the most optimum ways to enable page caching on your Elementor website is to use a caching plugin

There are many caching plugins available for WordPress, out of which we recommend using any of these caching plugins for Elementor Page Builder:

#### • Best Cache Plugins for Elementor Page Builder

These plugins can help enable page caching, as well as other caching techniques such as browser caching and database caching. This will further improve your website's performance.

How To Optimize Your Elementor Website Performance?

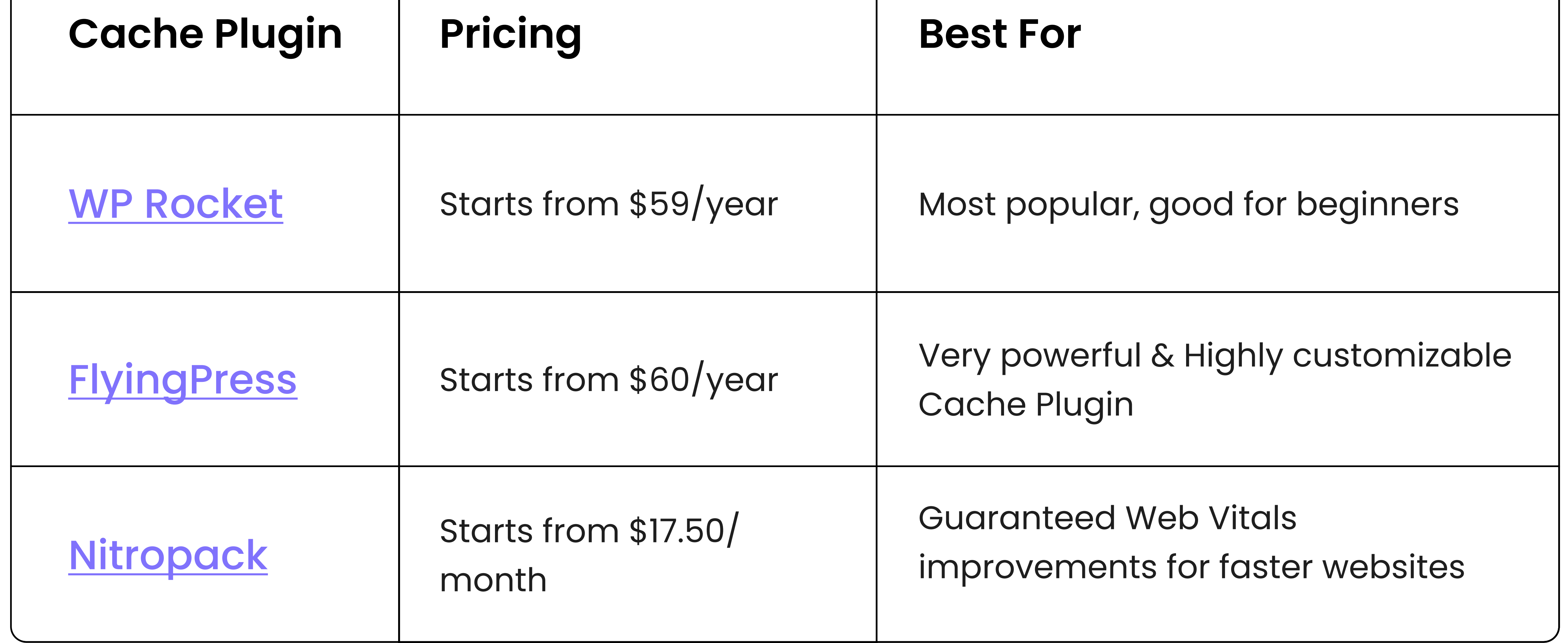

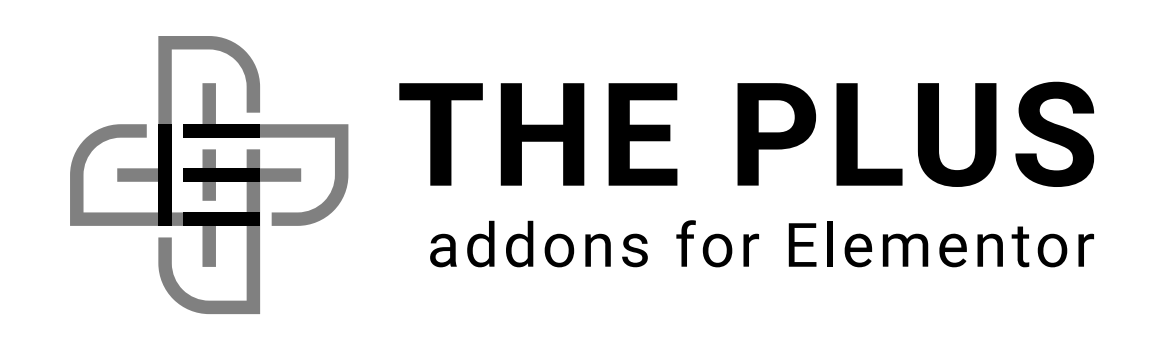

# 9. Make Use of Page Caching

# 10. Take Advantage of Content Delivery Networks (CDNs)

A Content Delivery Network is a network of servers located around the world that can be used to store and serve your website's content, such as images, videos, and other static files.

By using a CDN, you can distribute your website's content to servers located closer to your visitors, which can help to reduce load times and boost the overall performance of your Elementor website.

One of the most popular CDNs for WordPress websites is Cloudflare. It offers a wide range of features and services, including a free CDN that can be easily integrated with your website.

Another popular alternative is **BunnyCDN**. Many experts also recommend using two CDNs, which can further help in better performance.

# 11. Compress your Files With Gzip

Gzip compression compresses your website's HTML, CSS, and JavaScript files before sending them to a visitor's browser. Doing this can reduce the size of your website's files and speed up its loading time.

When a visitor requests a page from your website, the server can use Gzip compression to compress the files before they are sent to the visitor's browser. The visitor's browser can then decompress the files and display the website normally.

With Gzip compression, you can reduce the size of your website's files by up to 70%, which can significantly impact loading times and performance.

You can use the [WP Rocket](https://go.posimyth.com/recommends/wprocket/) plugin to enable Gzip compression on your Elementor website. To check if it works, you can run this **Gzip compression test**.

How To Optimize Your Elementor Website Performance?

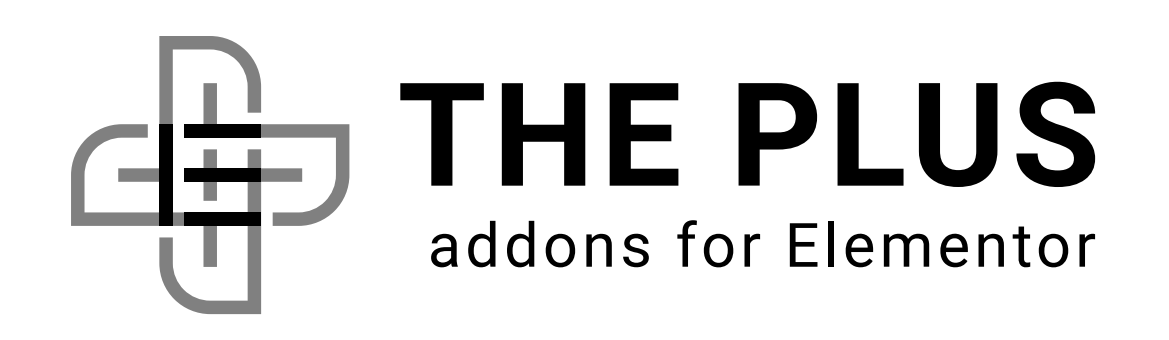

The database of your website can become cluttered with unnecessary data over time, such as old post revisions, spam comments, and unused tables.

As a result, your website may slow down and perform poorly. Optimizing your database will reduce its size, which will improve your Elementor website's speed and performance.

Plugins such as WP Optimize and WP Rocket can help you optimize your database.

WP-Optimize is a free plugin that can help you optimize your database by cleaning up unnecessary data and optimizing your database tables. The plugin can also allow you to schedule automatic optimization tasks and monitor database performance.

Prior to optimizing your database, you should back up your website using plugins such as UpdraftPlus. In case of any errors or issues during the Elementor optimization process, this will help you restore your website.

On the other hand, [WP Rocket](https://go.posimyth.com/recommends/wprocket/) is a premium caching plugin that includes a database optimization feature

Let's check out how you can use the WP-Optimize plugin for database optimization below:

#### Step -1 WP Optimize > Database

#### Step -1 Run all selected optimizations

In the Optimizations tab, the important optimizations are pre-selected. Simply click on the Run all selected optimizations button.

How To Optimize Your Elementor Website Performance?

On your WordPress admin dashboard, navigate to WP Optimize > Database

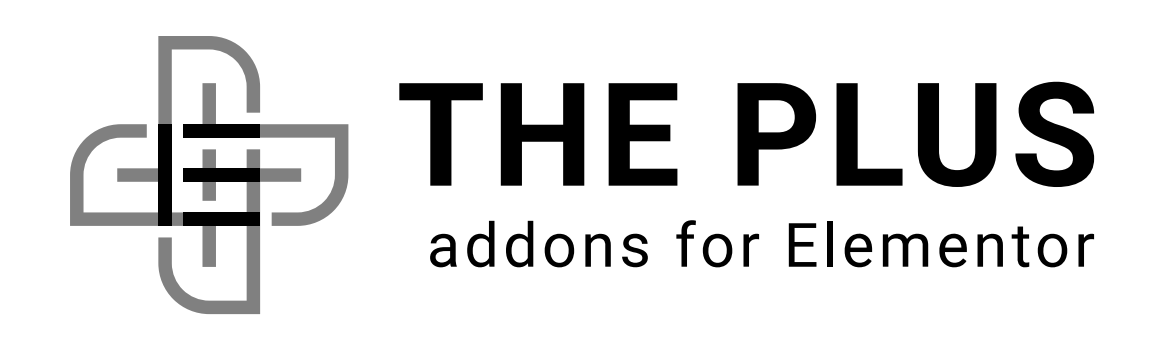

## 12. Database Optimization

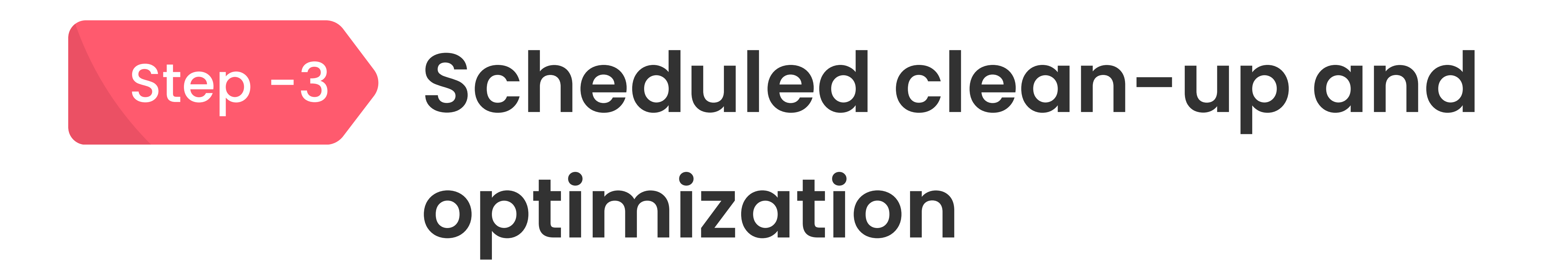

If you wish to automate this process, then there is an option of enabling Scheduled clean-up and optimization in the Settings tab (Navigate to WP Optimize > Database > Settings)

# 13. Offload Your Media Files and Assets to the Cloud

We have discussed many speed-enhancing plugins in the above points. However, there is one more recommendation, which is to make use of offloading media plugins like [WP Offload Media](https://deliciousbrains.com/wp-offload-media/) or Leopard WordPress Offload Media.

With the help of these plugins, you can offload your site's media to cloud storage, such as Amazon S3 or [DigitalOcean](https://go.posimyth.com/recommends/digitalocean/) Spaces.

And then serve it as fast as possible through a content delivery network. As a result, fewer server requests are made, and your media and assets load more quickly.

How To Optimize Your Elementor Website Performance?

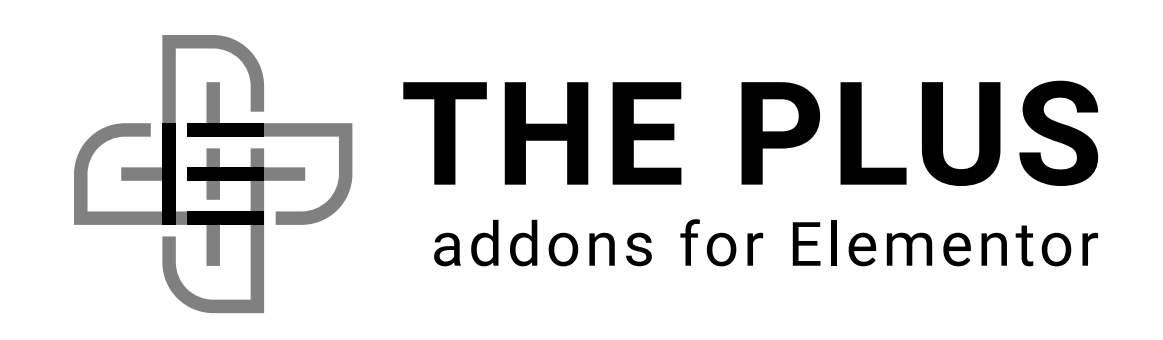

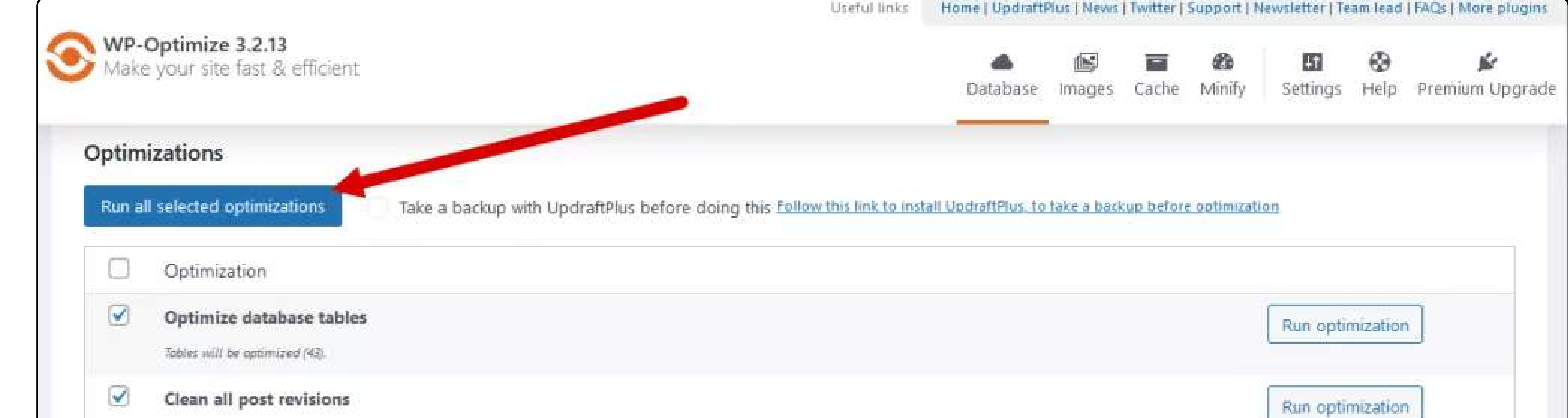

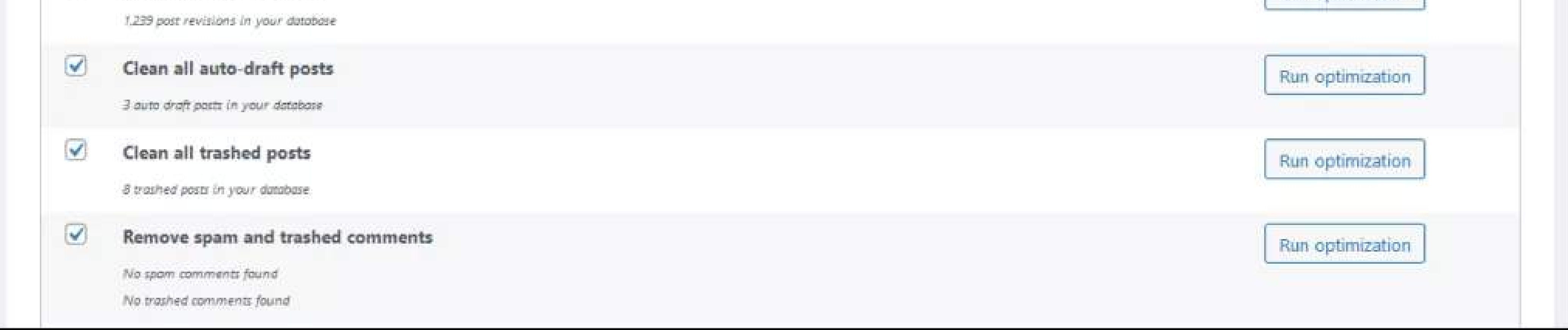

As you know, the comments section lets your audience leave feedback and engage with your content.

This next Elementor performance optimization is a simple yet effective way to improve your site's performance and reduce loading times,

#### Step -3 Toggle the checkbox

So, if you prioritize loading speed at all costs, follow the steps to disable comments on your posts:

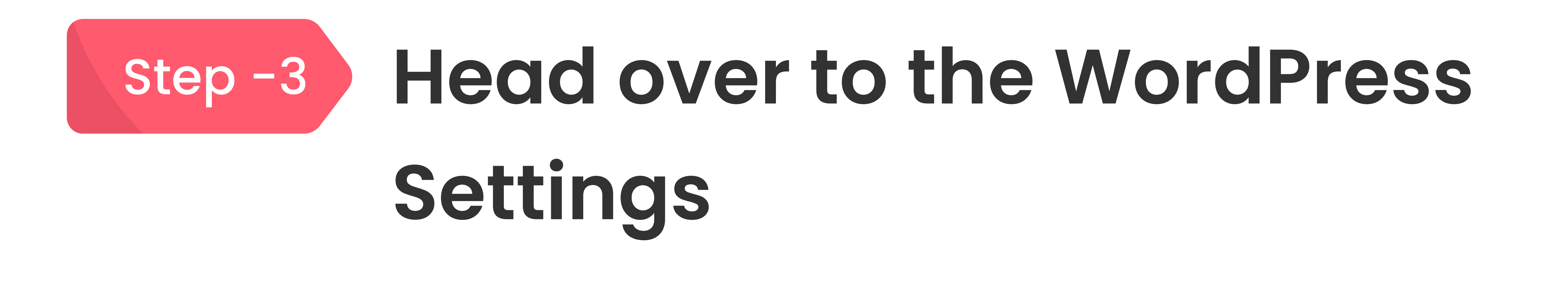

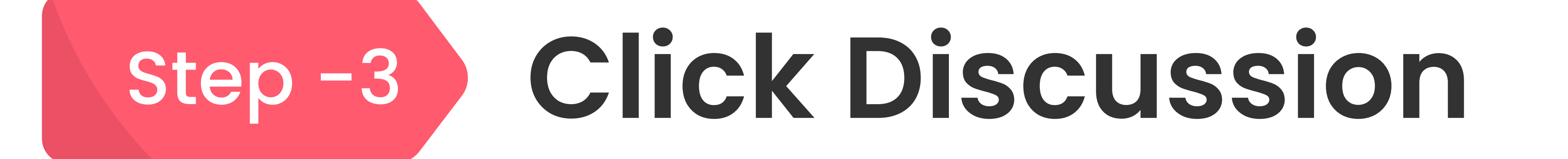

Toggle the checkbox that says "allow people to submit comments"

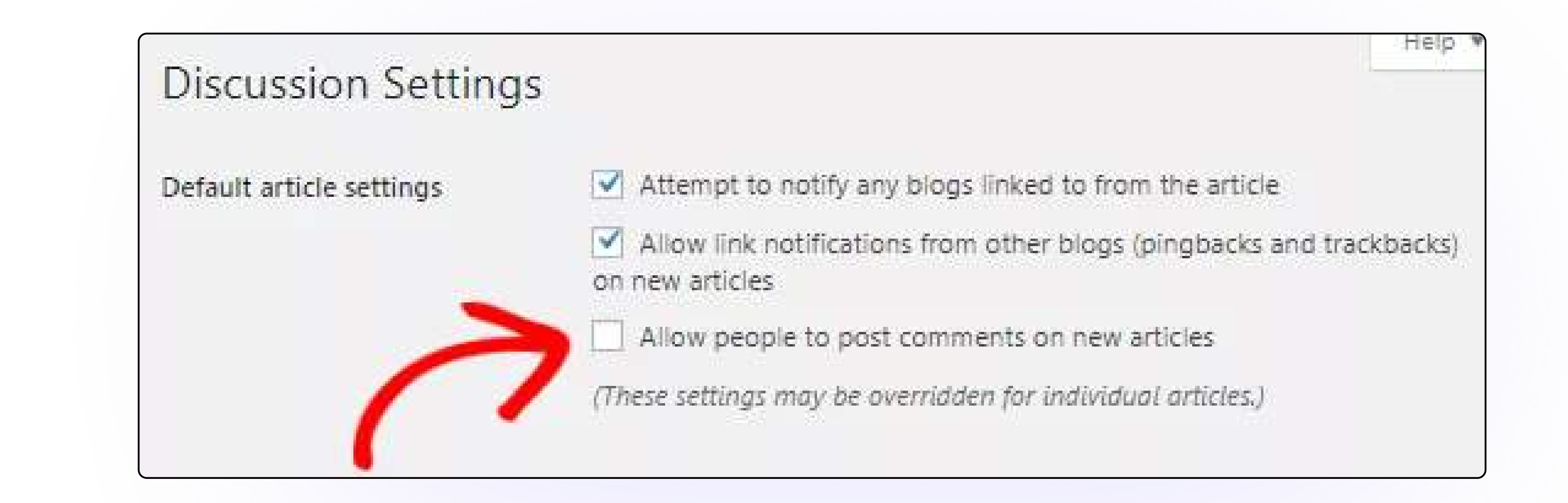

If the comments section is essential to your site's user experience, you can disable user avatars in the Discussion settings, Or you can try a third-party comments plugin with a lazy load feature.

How To Optimize Your Elementor Website Performance?

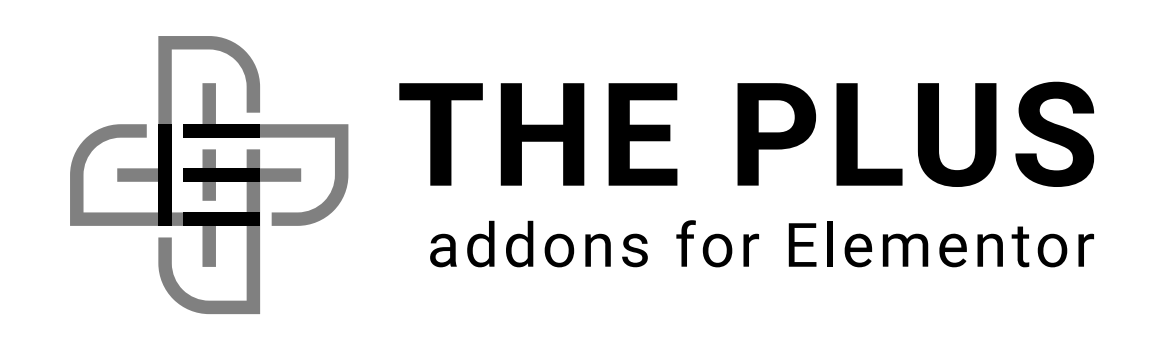

### 14. Comments Optimization

Archive pages in WordPress allow you to display old posts in lists organized by post type, tags, date, and category. Even though an archive page is essential for SEO and boosts audience engagement, it can drastically affect your site's performance.

To improve your site's loading speed, reduce the number of posts visible on the archive page. You can change the number of posts displayed in the Reading settings.

WordPress, by default, displays the entire blog on your website's homepage. But that means your website has to load more content with every new post. This can slow down your site over time as you post more blogs.

Need extra widgets and features for your Elementor page builder? Check out our list of the [best free Elementor addons.](https://theplusaddons.com/blog/best-free-elementor-addons/)

## 16. Use Blog Post Excerpts for the

## Homepage

To work past this, use excerpts or summaries of your blog posts on the homepage. They not only reduce the content that must be loaded but also allows you to display more posts in the same space.

Simply head over to the Reading settings and toggle the radio button for Summary

#### instead of Full text.

This Elementor speed optimization works not only for home pages but archive pages as well. As a result, your website is faster to load, and users must access the post to read full content increasing the page views.

How To Optimize Your Elementor Website Performance?

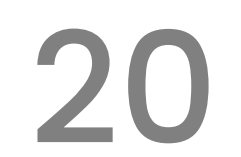

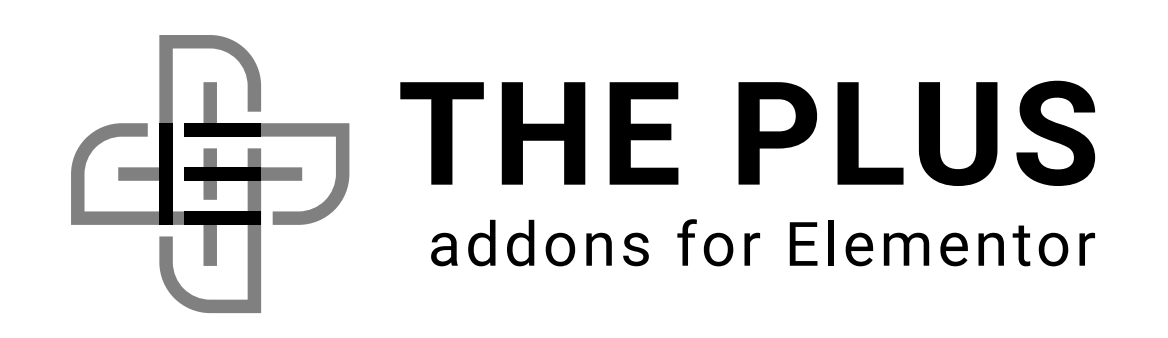

# 15. Display Limited Posts on the Archive Page

The default PHP memory limit on WordPress is 32 MB. But if you use Elementor and have other themes and plugins installed, you will need more than 32 MB to ensure all scripts run without a hassle.

You can check your Elementor setup's PHP memory limit in the wp-admin > Elementor > system info.

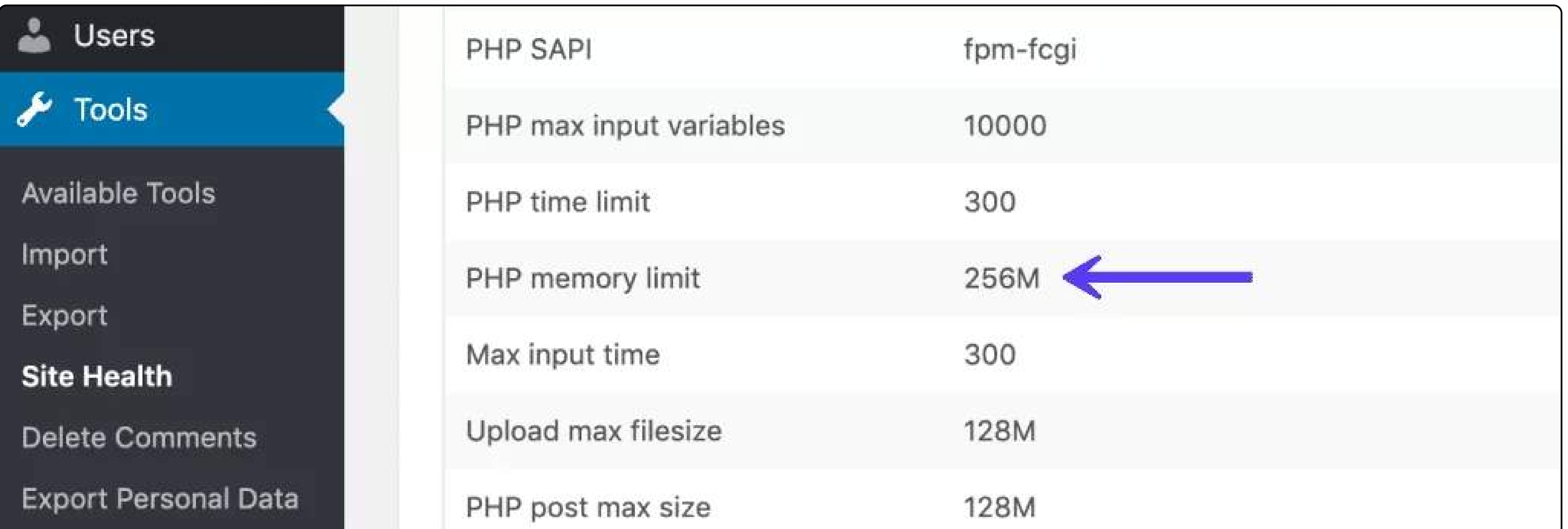

Ideally, Elementor works best with around 128 MB to 256 MB of PHP memory. To increase the memory limit, you must edit your site's wp-config.php.

Here is how you configure the new limit in a wp-config.php file:

define('WP\_MEMORY\_LIMIT', '256M');

Big DOM size also affects Elementor performance. Here are 6 ways in which you can [reduce DOM size in Elementor](https://theplusaddons.com/blog/how-to-reduce-dom-size-in-elementor/).

How To Optimize Your Elementor Website Performance?

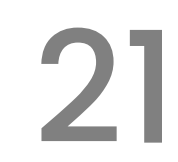

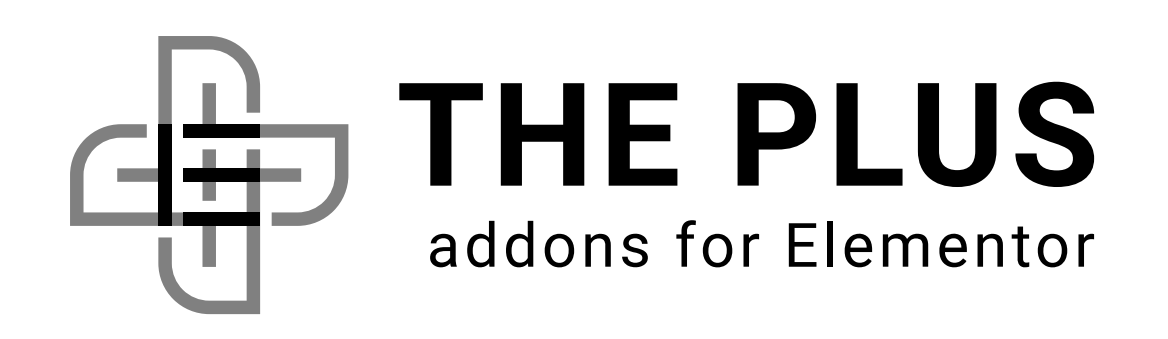

## 17. Increase PHP Memory Limit

While you are at it, you should also see if your website is running the latest PHP version. All themes and plugins regularly update to the latest PHP version to remain compatible with WordPress.

However, if your website runs old PHP, these plugins and themes may not work correctly, resulting in poor website performance and longer load times.

You can check your website's PHP version in the Site Health section of the Tools tab in the WP admin dashboard. Also, you can update your PHP version from your hosting platform's dashboard.

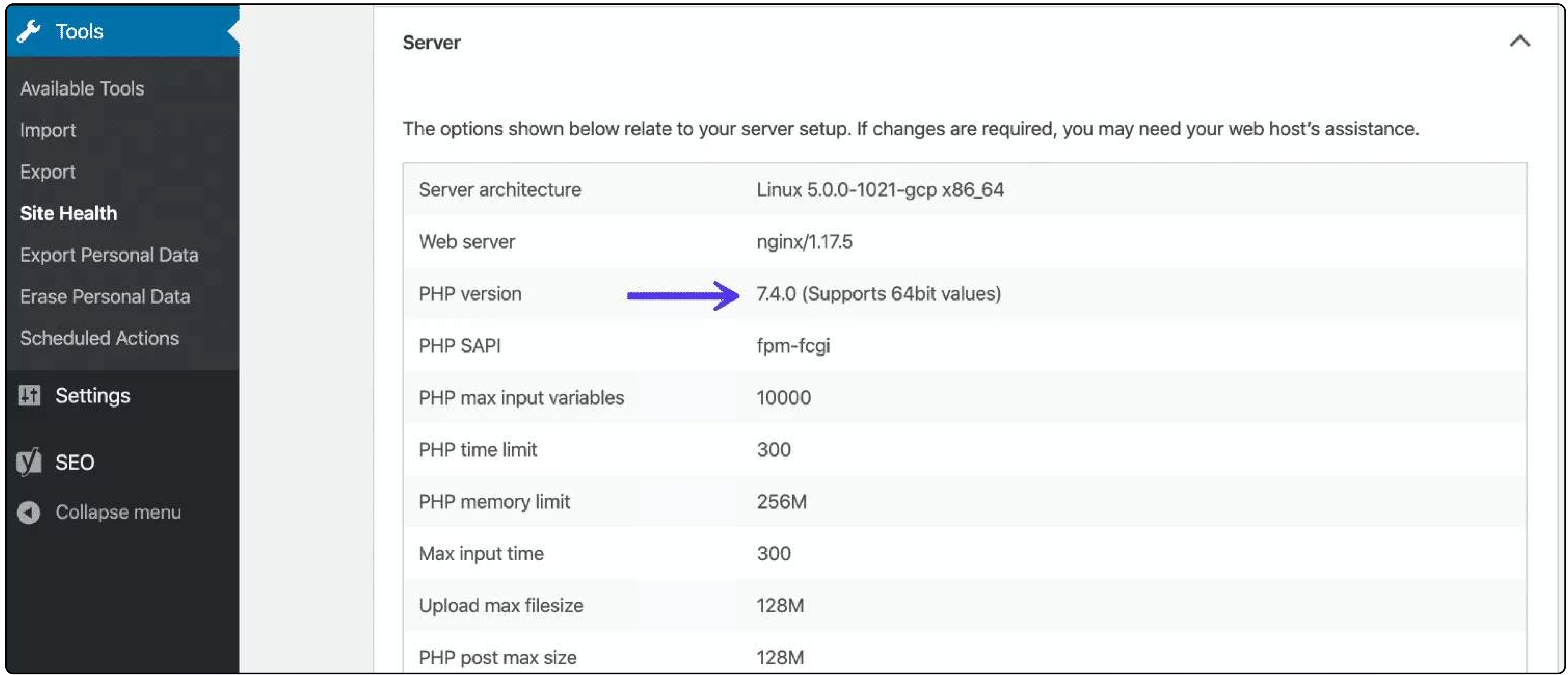

## 19. Use Asynchronous Loading for Scripts and Stylesheets

By default, WordPress waits for a script or stylesheet to load fully before rendering the entire web page.

In case a script takes too long to process remaining webpage is not rendered. This entire process makes a website look sluggish and hampers the user experience.

How To Optimize Your Elementor Website Performance?

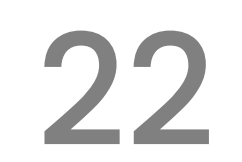

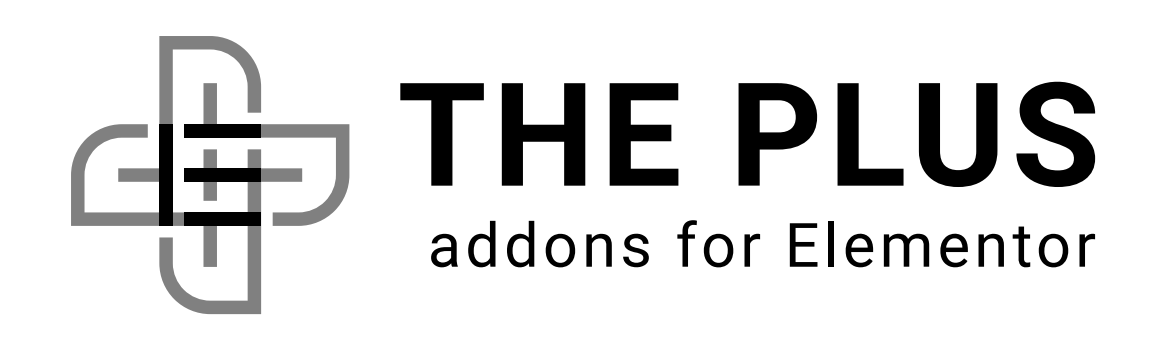

## 18. Update Your Site's PHP Version

Asynchronous loading, on the other hand, loads scripts and stylesheets simultaneously with the webpage rendering. As a result, the website does not stop loading even if a script is not fully loaded.

You can use a plugin to enable async loading or manually add an "async" attribute to the <script> tags.

### 20. Disable Hotlinks for Media

When enabled, hotlinking allows other users to display media hosted on your website's server on their website through direct linking. However, since the file is hosted on your server, it uses your server resources and bandwidth, which slows down your website.

- But as the name suggests, it is limited to images only.
- If you also want to prevent direct linking to other assets, you can use a CDN that comes with hotlink protection.
- At last, you can also disable right-click on your website. Lightweight themes such as<u>Nexter</u> come with right-click protection that you can implement without using code. It prevents website visitors from accessing the context menu for media with options like copy link, save image, etc.

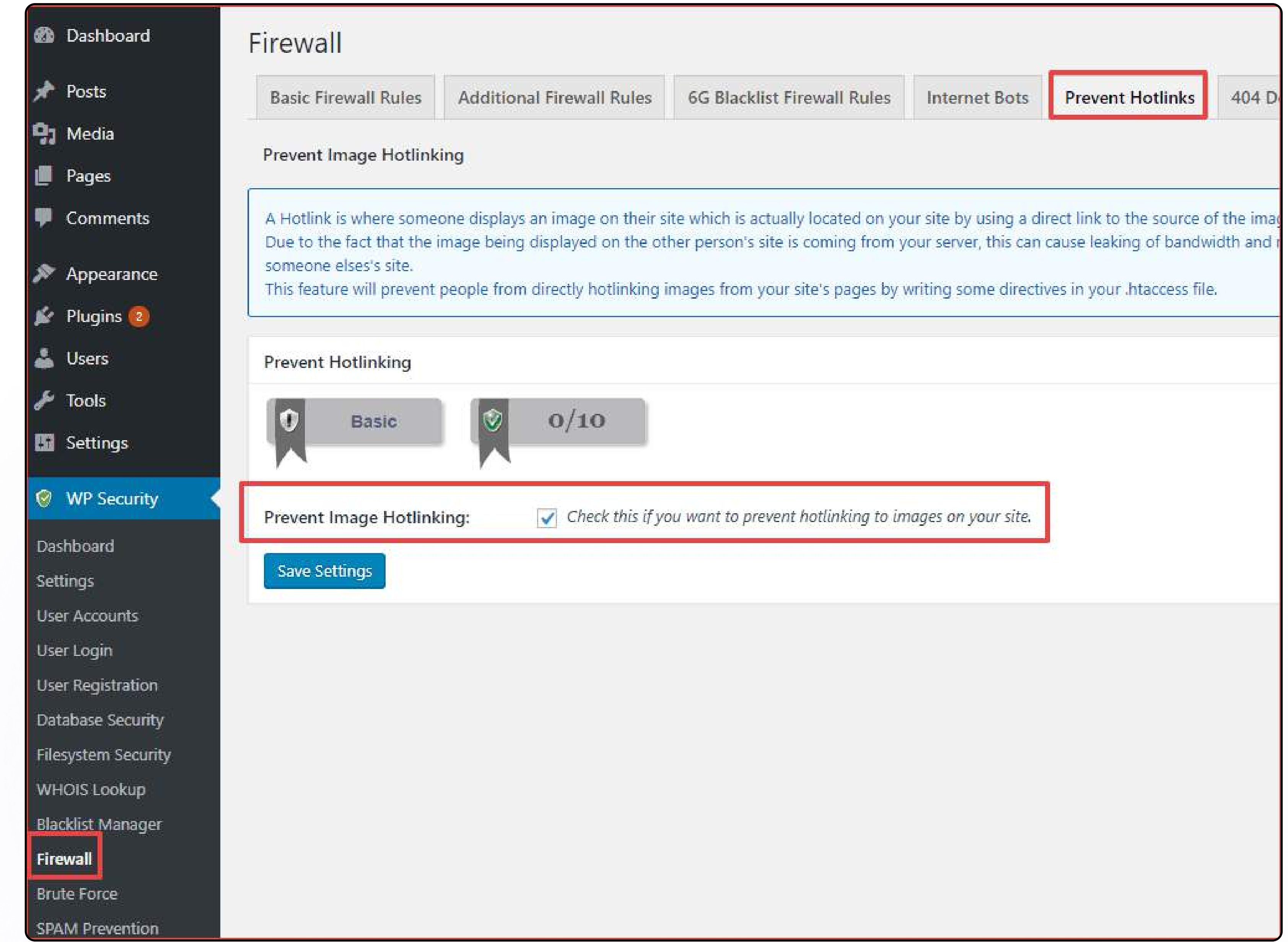

How To Optimize Your Elementor Website Performance?

#### There are multiple ways to prevent hotlinking from your website:

• First, you can disable image hotlinking in WordPress Security's Firewall settings.

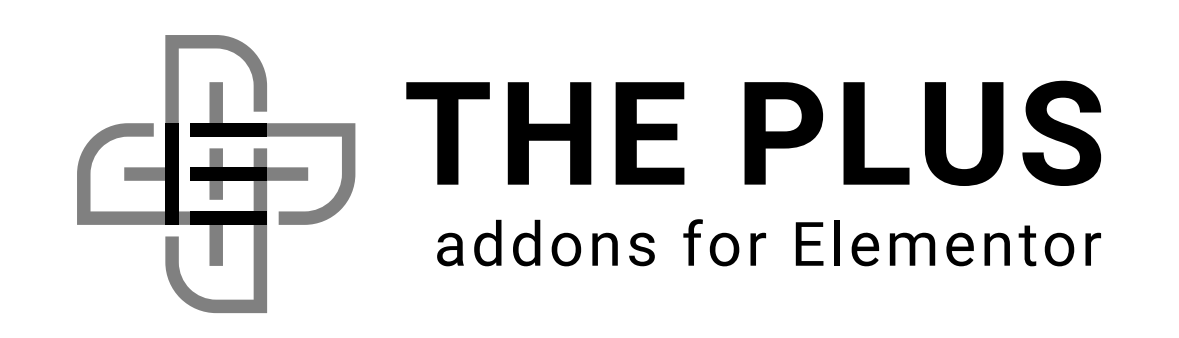

Whether it is a third-party theme, page builder, or even a font, every element on WordPress adds its own CSS to your website. Even though these CSS files are small in size, a lot of such files can slow down your website.

That is why it makes sense to remove any unused CSS to speed up your website. However, it is essential to note that you must keep the Elementor CSS for the page builder to work.

You can identify unused CSS by running a coverage report on your browser's Inspect tab. CSS files with usage visualization in red are unused.

Plugins such as WP Rocket and Perfmatters have an inbuilt feature to remove unused CSS files. You also get the option to add a safe list of plugins that you want to retain. When using such a plugin, make sure to keep Elementor's CSS file in the safe list.

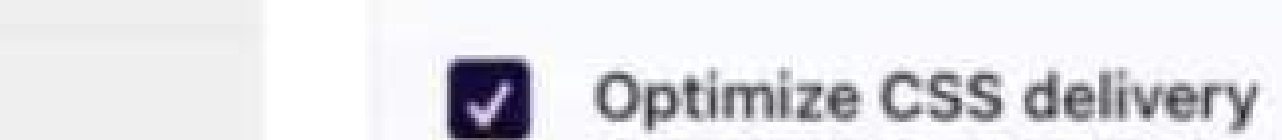

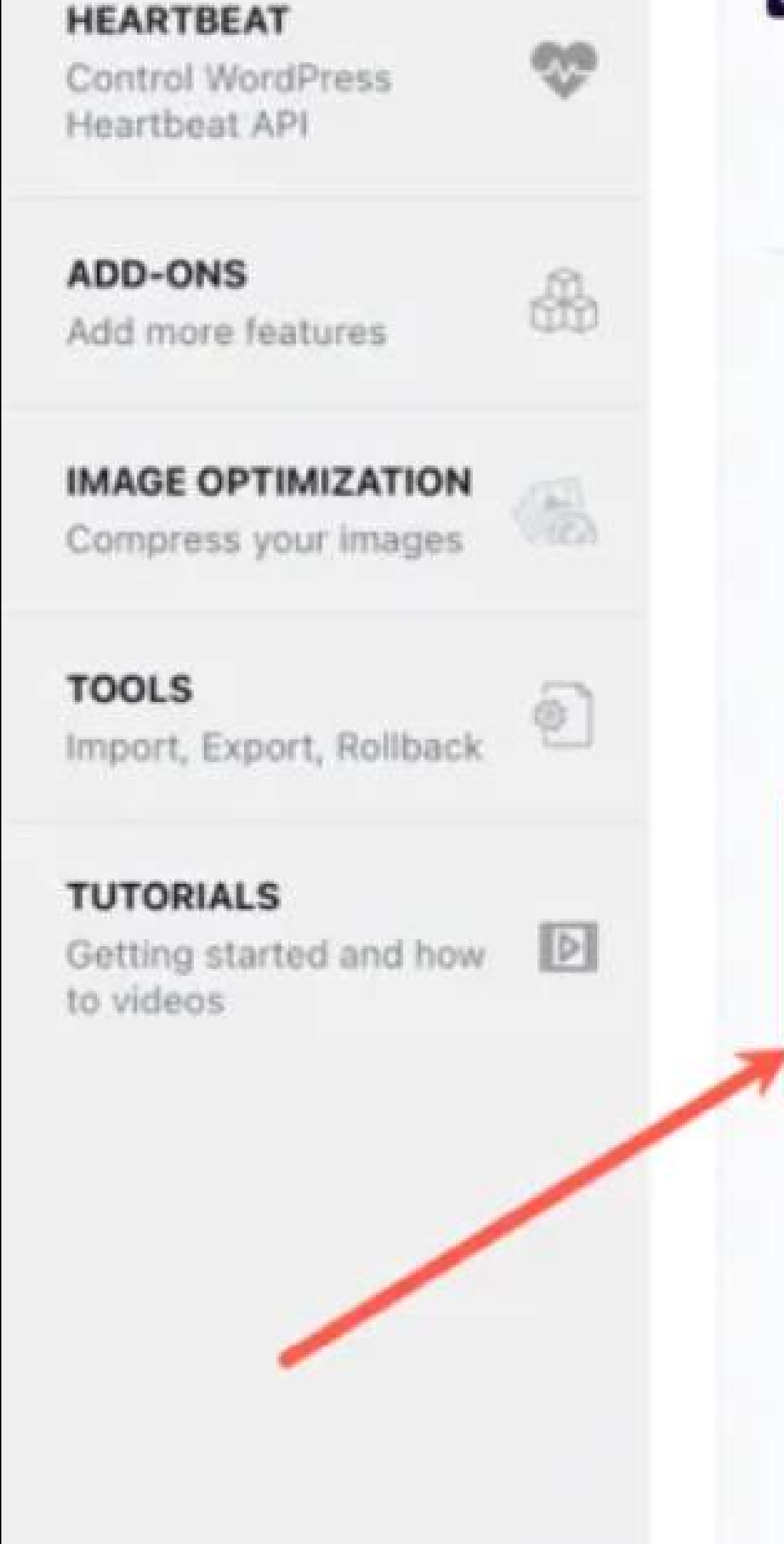

Optimize CSS delivery eliminates render-blocking CSS on your website. Only one method can be selected. Remove Unused CSS is recommended for optimal performance.

#### **REMOVE UNUSED CSS (BETA)**

#### **LOAD CSS ASYNCHRONOUSLY**

Removes unused CSS per page and helps to reduce page size and HTTP requests. Recommended for best performance. Test thoroughly! More info

We are processing the CSS on your site. This may take several œ minutes to complete.

#### CSS safelist

Specify CSS filenames, IDs or classes that should not be removed (one per line).

/wp-content/plugins/tablepress-responsive $tables/css/(.*)$ .css

/wp-content/plugins/tablepress/css/(.\*).css

Paste these lines in the safe files list to exclude Elementor files from unused CSS files:

/wp-content/plugins/elementor/assets/css/frontend-lite.min.css

/wp-content/plugins/elementor-pro/assets/css/frontend-lite.min.css

How To Optimize Your Elementor Website Performance? 24

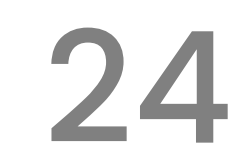

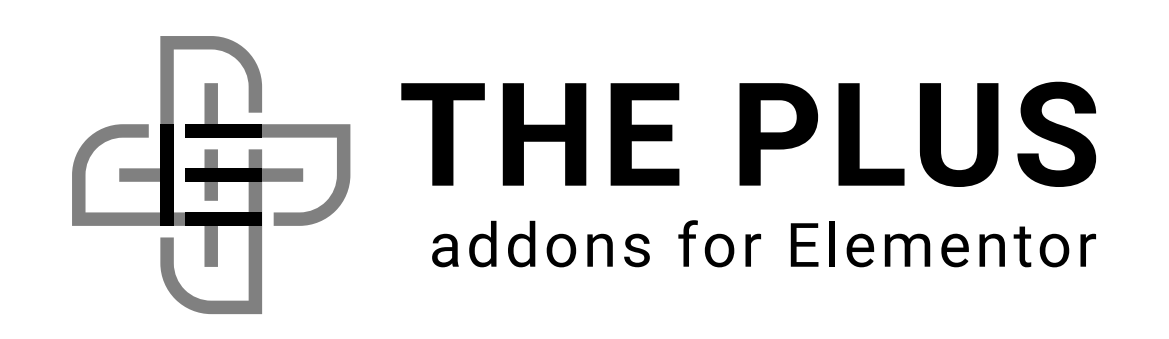

#### 21. Remove Unused CSS Your Website

As you know, HTTP is the standard protocol for data formatting and transmission over the Internet. HTTP2 is the latest version of this protocol designed to speed up the data transmission process.

You can use KeyCDN online HTTP/2 Test tool to test whether your hosting provider's servers support HTTP2. Enter your website URL and hit test.

## 24. Use CSS Code for Header/Footer

HTTP2 uses a compression algorithm to compress the header size. At the same time, it supports multiplexing, i.e., sending multiple information streams in one signal. As a result, websites load faster compared to the original HTTP.

To use the HTTP2 protocol for your website, you only have to ensure that your hosting company's servers support HTTP2.

Headers/footers are one of the most important elements of a website.

A slow-loading header degrades user experience and can even increase your site's bounce rates. That is why this simple workaround is essential to boost Elementor's performance.

Elementor templates, as you know, make it easy for beginner-level website developers to add headers/footers to their websites. However, Elementor's code is not as lightweight as custom CSS and can slow your website down.

It is also important to note that headers and footers are loaded for the entire website.

So, they must be lightweight to load faster. So, instead of using templates, use custom CSS code to add headers/footers to your website.

How To Optimize Your Elementor Website Performance?

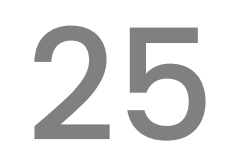

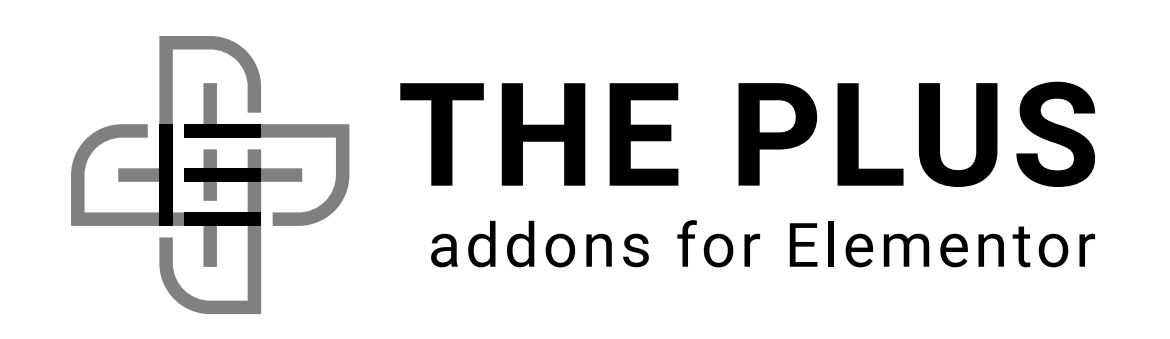

#### 23. Switch to HTTP2 Protocol

How To Optimize Your Elementor Website Performance? 26

Adding custom CSS may sound technical. However, with Nexter Theme's [Advanced](https://nexterwp.com/features/#nexter-sections)  [Theme Builder](https://nexterwp.com/features/#nexter-sections) feature, you can add CSS with ease.

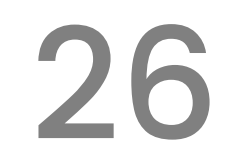

#### 25. Use CSS Animations

Animations are essential to make a website unique and intuitive to use. However, using too many animations can hinder the user experience and slow your website.

Since a modern website cannot eliminate animations entirely, you must optimize your animations for performance.

First, you can use CSS animations instead of JavaScript since CSS transforms and transitions are hardware-accelerated and more performance-oriented.

Next, you can implement lazy loading to load animations as a visitor scrolls through

#### your website

At last, you should also ensure that you only use animation where they are needed to avoid resource-hogging.

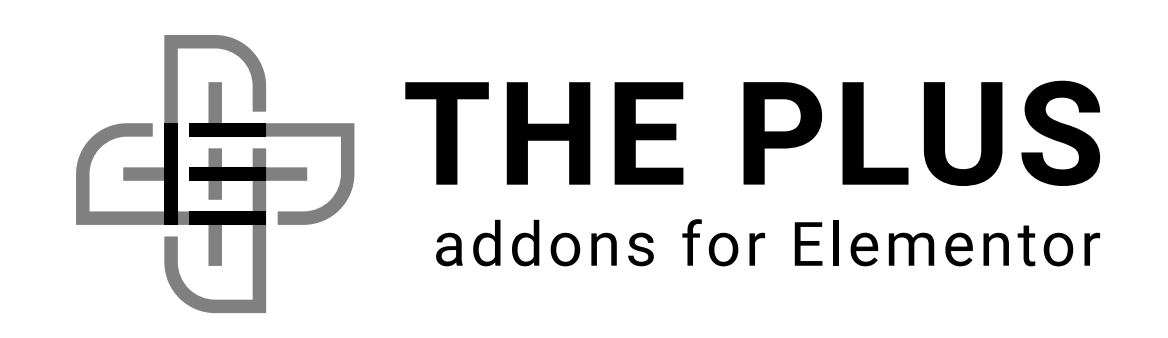

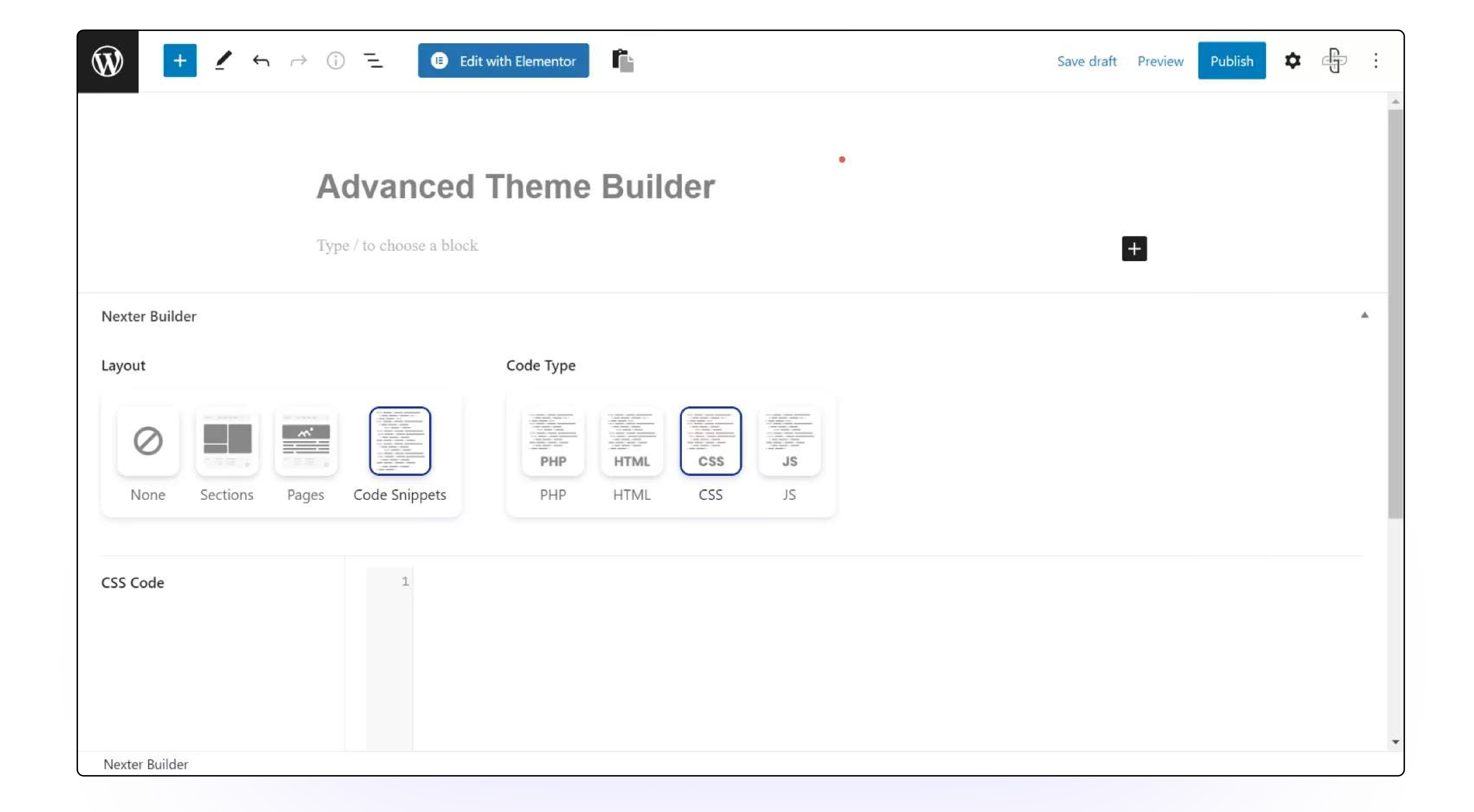

How To Optimize Your Elementor Website Performance? 27

# 26. Disable Unused Elementor W/dgets

You may wonder, if a widget is not being used, how it affects your website performance?

You should disable unused widgets if you use Elementor addons to add custom widgets to your website. This optimization improves frontend as well as backend performance of your website.

You should use an Elementor plugin with a widget manager to disable unused custom widgets. For instance, The Plus Addons for Elementor's [Unused Widget](https://theplusaddons.com/plus-extras/elementor-unused-widgets-scanner/)  [Scanner](https://theplusaddons.com/plus-extras/elementor-unused-widgets-scanner/) lets you identify and disable unused widgets with a click of a button.

Since the plugin is active, the WordPress site still loads CSS and JS, although it is not used. So, your Elementor website needs extra loading time to render all its content.

Once you disable the widget, your site will no longer register it. As a result, it also does not consume processing power to load its resources.

Once you disable the widget, your site will no longer register it. As a result, it also does not consume processing power to load its resources.

See the tutorial below on how to use The Plus Addons for Elementors' free Unused Widget Scanner:

![](_page_26_Picture_9.jpeg)

#### YouTube Link -<https://youtu.be/J9XMUP4ok-Y?si=Q7JK6PCPc2ox43Km>

![](_page_26_Picture_0.jpeg)

![](_page_27_Picture_4.jpeg)

# Frequently Asked

# Questions

![](_page_27_Picture_3.jpeg)

![](_page_27_Picture_0.jpeg)

Short answer – "No!". The use of Elementor to build a webpage does not necessarily slow down your website. However, factors such as the size of the webpage, the number and size of images and videos, the hosting provider, and the use of plugins and custom code can impact the website's performance.

To speed up a WordPress site with Elementor, optimize images, use a lightweight theme, minimize plugins, enable caching, and utilize Elementor's built-in optimization options. Compress CSS and JavaScript, consider lazy loading, and choose a reliable hosting provider to enhance overall performance.

#### **8** How can I improve my Elementor performance?

#### How to speed up Elementor website? 3

To improve Elementor performance, use a quality hosting provider, optimize images, and use a caching plugin like WP Rocket or W3 Total Cache. These are some of the many ways we discussed in this blog above.

To enhance Elementor website speed, follow these steps: Optimize images, use a fast hosting provider, employ caching plugins, minimize unnecessary plugins, leverage Elementor's performance settings, enable lazy loading for images, and consider a content delivery network (CDN) for quicker loading times. Regularly monitor and optimize your site for sustained performance improvements.

#### Does using Elementor page builder slows 2 down your website?

#### How to speed up WordPress site with 3 Elementor?

Frequently Asked Questions

![](_page_28_Picture_0.jpeg)

![](_page_29_Picture_8.jpeg)

There are many Elementor themes available designed for speed and performance, but one of the most efficient options is the **Nexter WordPress theme**. This theme is lightweight, fast, and optimized for speed, making it an ideal choice for anyone looking

to create a fast and responsive website using Elementor.

#### How to make Elementor faster?  $\begin{pmatrix} 2 \end{pmatrix}$

To make Elementor faster, reduce image sizes, utilize a lightweight theme, limit plugins, enable caching, use Elementor's optimization features, and employ inline CSS/JS only when necessary. Prioritize performance-oriented hosting and keep Elementor, WordPress, themes, and plugins up-to-date for optimal speed and efficiency.

#### Which Elementor theme is best for speed?

![](_page_29_Picture_0.jpeg)

Frequently Asked Questions

31

![](_page_30_Picture_0.jpeg)

The speed and performance of your website are critical factors in today's fastpaced digital world.

# Before You Go

One more way to enhance your Elementor website's performance is by using [The Plus Addons for Elementor](https://theplusaddons.com/), a powerful addon that extends the functionality of the Elementor page builder.

With its wide range of [120+ widgets and extensions](https://theplusaddons.com/elementor-widgets/), you can create a unique and engaging website while optimizing its performance as well.

With the tips and techniques stated in this blog, you can significantly optimize the speed and performance of your Elementor website, improving the user experience for your visitors and increasing your website's success

Elementor, you can create a high-performing Elementor website that stands out from the crowd and delivers a great user experience to your visitors.

With the strategies covered in this blog and the use of The Plus Addons for

Before You Go

32

#### get flat 20% OFF Discount on The Plus Addons for Elementor

![](_page_31_Picture_3.jpeg)

Thank You

![](_page_31_Picture_4.jpeg)

Make sure you don't pass up this chance to save on our incredible range of products. With our exclusive coupon code, you have the perfect opportunity to enjoy remarkable discounts.

![](_page_31_Picture_6.jpeg)

#### Follow Us on

![](_page_31_Picture_8.jpeg)

![](_page_31_Picture_0.jpeg)